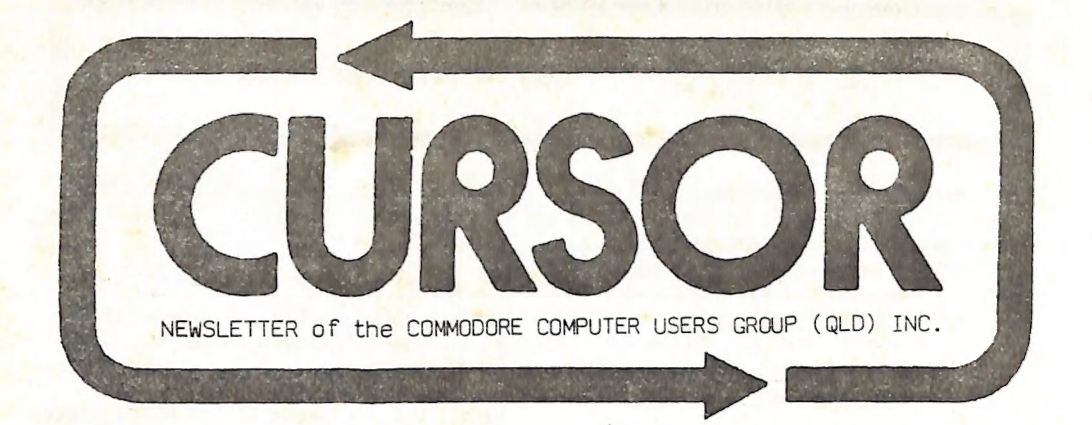

# Registered by Australia Post - Publication No. OB6 3958 ——— = \_ ee ee EE ee ee ee Ee Ee Ee Nee ee meee ee ee es

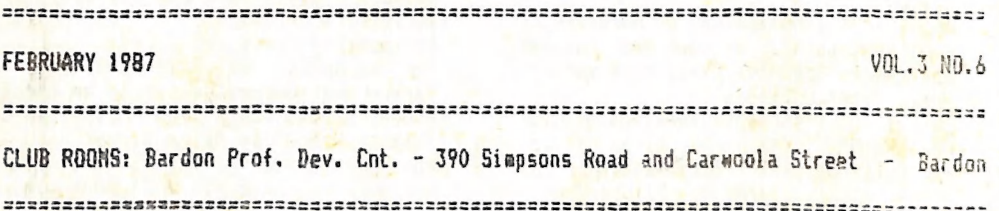

MENU

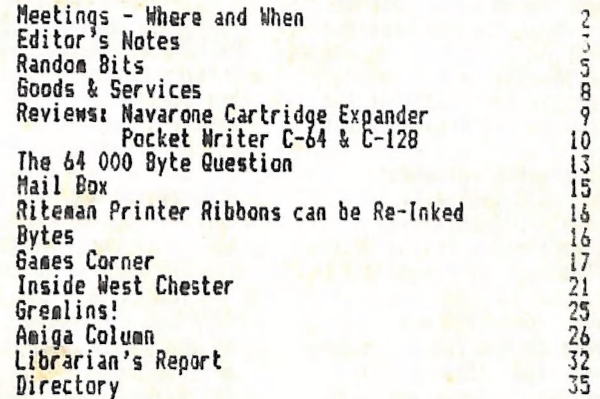

-|MEETINGS - WHERE & WHEN

Wext Main Meeting on Tuesday, 3rd Febr. 1987, in our Club Rooms in the Bardon<br>Prof. Dev. Ctr., 390 Simpsons Rd Bardon. Entrance through car park in Carwoola Street. Doors open at 7pm (library). Heeting starts at Bpm sharp.

Extended Q & A Session with our Experts. Programming & CP/H Sub-Group Heetings.

Next Workshop Sunday 15th February 1987<br>from 1pm till 5pm in the Guidance Officers Training Centre, Bayswater Street, Milton.

Bring your programming- or hardware problems, as well as your own computer<br>equipment! Opportunity to copy our Public Domain Disks.

PLEASE NOTE: Workshop Meetings are for<br>MEMBERS ONLY!

Ph: Colin Shipley - 38 2511 a.h.

#### REGIONAL MEETINGS

Cannon Hill meets on the 4th Saturday of the month (12noon - 12pm) in the Cannon Hill State School. Ph: Ron Jarvis - 399 6981 a.h. Capalaba meets on the 3rd Saturday of the month (ipm - 5pm) 9in the Capalaba State High School. Ph: Ray Clark - 245 5710 a.h. Kenmore meets on the ist Sunday of the month (ipm - 5pm) in the Kenmore State School Library.<br>NO PARKING in the school grounds! Ph: Peter Reeve - 378 2665 a.h. Keith Hadland - 378 6698 a.h. Kingston meets on the 2nd Friday of the month (7pm - 10pm) in the Kingston State School. Ph: Peter Harker - 800 4929 a.h. Pine Rivers meets on the 2nd & 4th Sun-<br>day of the month (1pm - 5pm) in the Strathpine High School (rear entrance). Ph: Bruce Wylie - 359 9779 a.h. Redcliffe Peninsula meets on the ist & 3rd Friday of the month  $(7pn - 10pn)$ in the Clontarf High School. Ph: Paul Janek - 283 1663 a.h.

Sherwood meets on the 2nd & 4th Friday of the month (7.30pm) in the Graceville State School.

Ph: Leigh Winsor - 379 2405 a.h. Philip Parkin - 378 5383 a.h. The Gap meets on the 3rd Wednesday of of the month (7.30pm) in the Gap State School,

Ph: Julianne Fallen - 300 2982 a.h. Wavell Heights meets on the 2nd Tuesday<br>of the month (7.30pm) in the Wavell Heights High School (library), Brae St. Ph: Robert Adamson - 266 8353 a.h. Caloundra meets on a monthly basis in various locations. For meeting times and dates: Ph: Vic Mobbs - 071 / 94 1330 Maryborough/Hervey Bay meets on the 4th Monday of the month (7pm - 10pm) in the Sunbury School in Alice Street.

Ph: Terry Baade - 071 / 21 2271 (work), or 071 / 21 5059 a.h.

#### SPECIAL INTEREST GROUPS

AMIGA Sub-Group meets in the Guidance Officers Training Centre, Bayswater St.<br>Milton on Sunday 25th Jan. 1987, and<br>on Sunday 22nd Feb. 1987. DEMO'S, LECTURES, P.D. SOFTWARE.<br>Ph: Steve McNamee - 262 1127 a.h. Primary Education Sub-Group meets on the 3rd Tuesday of the month (7.30pm) in the Aspley State School. Ph: Bill Weeks - 208 8620 (work), or 341 2823 a.h. Programming Sub-Group meets on the 1st Tuesday of the month, (during main meeting - in our club rooms).<br>Ph: Jim Vick - 345 1878 a.h. Tom Kelly - 277 9900 a.h. CP/M Sub-Group meets on the 1st Tuesday of the month, (during main meeting - in or club rooms). Ph: Regan Russell - 848 1353 a.h., or Steinar Johansen - 207 3065 a.h.

Mant to form a Sub - Group in your area? Contact our Sub-Group Coordinator, Terry Steer (Ph. 808 2424 a.h.) for details.

EDITOR'S NOTES

ą

My very best wishes for a happy 1987 to all our members.

Quite a few new members have swelled our ranks again during the last few manths. and we hope that they will soon 'fit in'. The best advice that I can offer new members is to ASK QUESTIONS. You will find that the members of the committee, as well as our Sub-Group coordinators are always willing to assist newcomers. Secondly, I would like to advise newcomers to READ. We have a ferrific library with both books and magazines suitable for every level of expertise. Make use of these, and so get value<br>for your membership dollar. I hope that you get as much fun and satisfaction out of your computer as I have for over five years now.

#### BACK TO SCHOOL

Last November I did the dastardly deed (according to our President!), and bought an ANIGA computer. This meant that my trusty C-128 had to be disposed of, because I can only afford one computer, and I have to learn how to drive the darned thing!<br>Progressing (?) from a 16K. PET, via a C-64 and then a C-128 to the Amiga with 512

K. of memory is in itself an interesting reflection on the computer scene during the last five years or so. However, moving from the Pet to the C-64 and the C-128 was a reasonably painless exercise, but the jump to the Amiga is a different story altogether. All of a sudden we have a computer which doesn't have a built-in language nor a built-in disk operating system - all this has to be loaded in from disk. But ance you have loaded it in, you will find that your problems really start!<br>An entirely different set of commands to get the thing to 'do things', no longer

the nice Commodare screen editor, etc. etc. Some of these things were documented some months ago in this newslettter by Bruce Wylie, who is going through a similar learning process. We now commiserate together!

However, given a year or two, I may well succeed in getting the better of my Amiga. By the way, did you know that "Amiga" is Spanish for "Girlfriend"? Well, at least that's a more interesting name than "Apple" or "Macintosh"!

Fortunately I had about a month to get aquainted with the Amiga, before I had to start worrying about the next newsletter. However we are now back on deck, and I am only now becoming fully aware of the implications of changing over to the Amiga. As at this stage the Amiga is unable to read files from other Commodore computers. means that I am no longer able to accept articles on disk, which in turn means that all articles have to be supplied either in written or typed form, which I then re-type in my word processor. If nothing else, it certainly improves my typing skill!

However, there was worse to come. As the Amiga accepts only Centronics interfaced printers it meant that I was unable to use the DPS 1101 printer. Norm Chambers lent me another daisy wheel printer, this time a Centronics model, but the Amiga sidn't have a built-in printer driver for this printer, with the result that it spewed out a lot of garbage. This meant that I am now forced to use my MPS 1000 dot matrix printer with a corresponding loss in print quality of this newsletter. To top it off, the currently available wordprocessors for the Amiga aren't in the same class as some of the top word processors for the C-128, so all-in-all it is quite a struggle to prepare this issue of "Cursor".

The word processor problem should be resolved in the near future I hope. I cannot foresee a quick solution of the printer problem, but we'll keep on looking. Perhaps one of our supporting dealers might like to 'loan' us a daisy wheel printer. (Hint!) In the mean time I hope you enjoy this 'bumper issue' of your newsletter.

Ralph De Vries

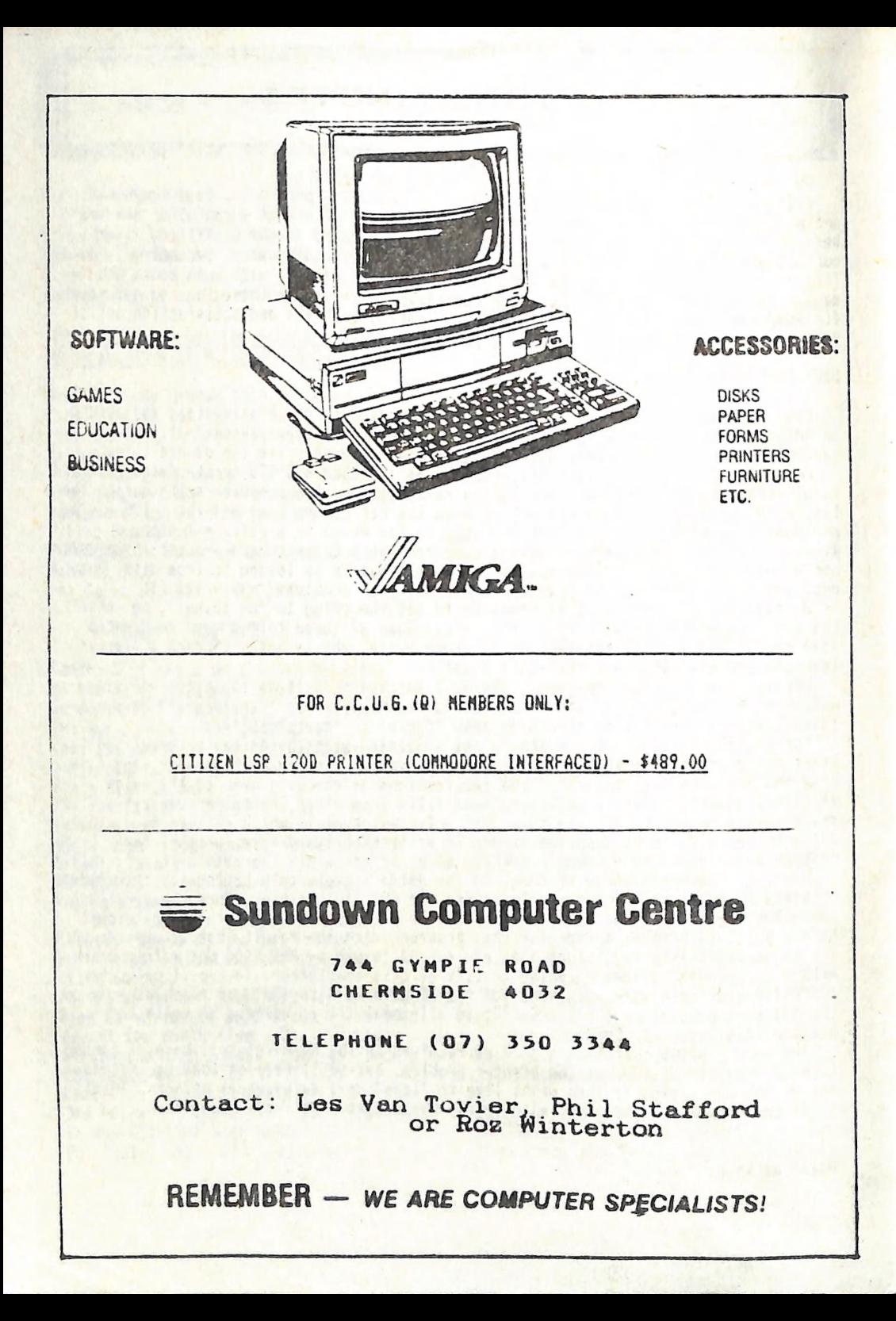

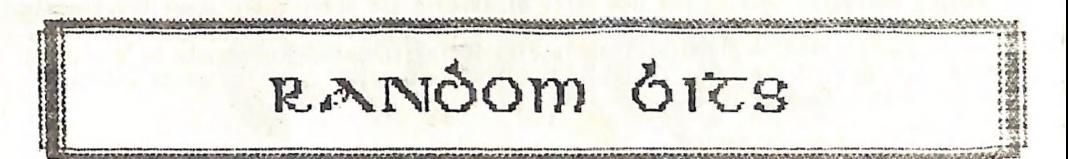

#### DECENBER HEETING

Despite the rather inclement weather the last meeting for the year was very well attended. Our president showed off his new modem program again, and everybody went home, well stocked up with magazines and books to see them through the holiday period. Our next meeting will be held on Tuesday, 3rd February, 1987. Advance warning<br>is hereby given that our March and May meetings will be held on the <u>second Tuesday</u> of those months, because the Education Dept has the centre booked for those particular months. Jot it down in your diary!

#### ANIGA SUB-GROUP HEETING

The last Sunday of November was very wet, but this didn't deter our Amiga members<br>from attending this last meeting, after all there was a lot more Public Domain software to copy. (We now have some 40 disks on tap!) Lester Bennett demonstrated the DIGI-VIEW system, a software/hardware combination, used in conjunction with a B. & W. Video Camera, which is designed to copy stationery objects to an IFF format picture which can be read by programs such as DeLuxe Paint, Aegis Draw, etc. The total system seems to be rather primitive with its multiple exposures through a series of colour filters, which is rather reminiscent of early experiments with colour photography. As the total package costs \$495.00, plus the cost of a B.& N. Video camera, it appears to be a package very much designed for specific graphic applications.

Our next meeting will be held on Sunday 25th January 1987.

# NEW GEOS APPLICATION NODULES

Berkeley Softworks have released in the USA the "WRITER'S WORKSHOF" which. according to the publicity blurb, appears to be a a 'proper' wordprocessor, because GEOWrite could hardly be called a wordprocessor; in fact our president coined the phrase 'Text Editor', which is far more appropriate. The new program supports all the regular word processing features and is also capable of reading files from 'EasyScript', 'PaperClip', and 'Speedscript'. We look forward to seeing this one appear on the local market. The other new package released is "GEODEX", a data base<br>type program. It comes complete with "GEOMERGE", a mail merge program which allows the merging of mailing lists with "Writer's Workshop".

#### HOW CRAZY CAN YOU GET?

An American company called Software Kingdom in Connecticut has developed a C-64 emulator for the Amiga. This is a combination Software/Hardware package which gives full C-64 equiation, including the use of 1541 drives. Great news for newsletter editors who want to be able to read 1541 files on an Amiga. There is a minor shad however, as the projected US price is appr. \$200.00, which is more than the cost of a C-64 computer in the USA! Oh well, back to the drawing board.

## FOR ANIGA OWNERS ONLY

Seen in the USA on TEL-SHOP, a cable TV Nail Order House, the following advert for<br>the Amiga: "The Amiga has an 'Optical-Digital Moose', and you can use your Amiga to<br>pay your gass bill by opening the 'Utilities Drawer' of

According to an article in the Jan 87 "Compute!" the total Atari ST sales last June were about 150 000, and not 600 000 as previously claimed, but this figure also

included sales of appr. 75 000 units to Europe! The author of the article, Sheldon<br>Leeson, estimates that in the USA sales of Amiga's and Atari's are about level now!<br>By the time you read this Commodore's official version

# FOR SUPER RITEHAN C+ OWNERS

Dwners of this printer know that there are problees with printing GEOS and several other programs like Printmaster. It appears that C-Itoh, the manufacturers are anare of this and have now produced a new RON chip which takes care of this problem. This new ROM chip is available for a cost of \$25.00, or \$50.00 for the older Riteman C+ Printer. Ring ANITECH on 275 1766 for fitting details.

# PIBBOHS AND WD-40

Ine following tip comes from the "Asigan Apprentice and Journeyman", and should be worth exoloring by owners of printers which eaploy Cloth Ribbons. NOTE that we have not tried this aut, 50 we cannot accept any responsibility if it does not work! "Reagve the cartridge lid of any clath ribbon which runs out of ink and then spray

tie interior heavily with WD-40, and put the cartridge away for two or three weeks. Stuff it back into your printer (after three weeks or so!) and a previously weak<br>ribbon prints bold and black again. You can cycle the ribbon until the fabric<br>completely wears out. The tiny bit of remaining oil lubricates too." So far the article, We like to get some feadback froa meabers who are prepared to try this technique. Elsewhere you will find an article on rejuvenating the special Ritesan C+ ribbons by Angus Norrie,

#### BULLETIK BOARD NUMBERS

ferl Renton supplied the following list of Australian & Overseas B.B. Numbers: hicro Design Labs (Spe - 7pa week days) - 02 6630150<br>Hy Computer Club (24 hrs,) 2 - 02 6621686<br>Goftware Tools (24 hrs,) 2 - 07 378 9530 My Computer Club (24 hrs.)<br>Software Tools (24 hrs.) 07 378 9530<br>SPACE - Seattle 00111 206 8394759  $SPATE - Seattle$ ESKIHO OOLLL 204 5277838 HINDSTORK NETWORKS OOLLI B12 2350908 ABC BANKER (Sweden) OOLL 463 511077) PU-BBS (Helsinki) 0011 358 0722272 BEC 80 (Germany) 0011 4966 15451533

#### NEW BRISBANE COMPUTER DEALER

John Mahoney, well known North Coast computer dealer, has now opened a branch in Brisbane. Computer Business Aids is situated at 2020 Logan Road, Upper Nt. Gravatt,<br>near Garden City Shopping Centre. John is part of the "Computer Systems Group", which also include Sundown Computer Centre and Software 80. With the opening of this store<br>they cover Brisbane from North to South. We wish John well in his new venture.

# NEW COMMODORE PRINTER |

Just released is the Commodore MPS 1200 printer, which is apparently a replacement<br>for the MPS 1000, Made by Citizen, and available at a RRP of \$499.00, we look forward<br>to be able to supply you with more details in the nea

**OUR NEW LOSO** 

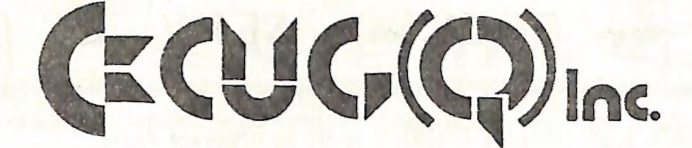

T-Shirts, Car Stickers, these are two suggestions for our new logo. The consittee<br>would like to hear from members who may be able to suggest other uses, but not rude ones, please! Please let's have your suggestions a.s.a.p.

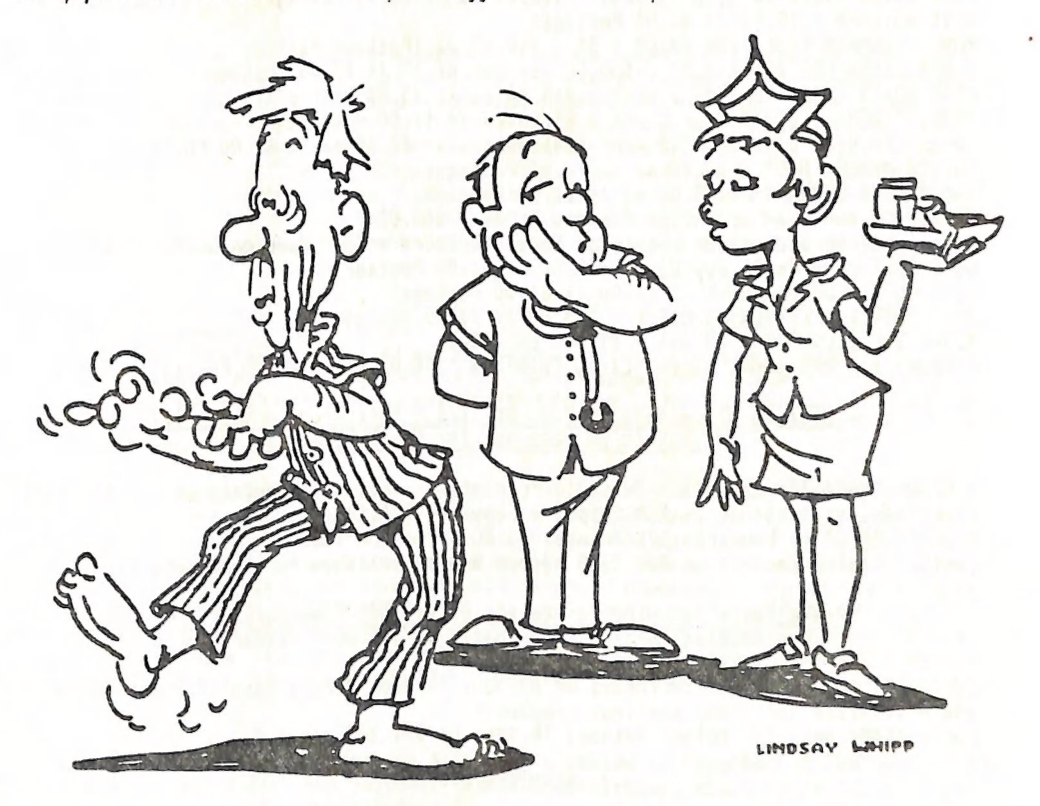

INTERESTING WITHDRAWAL SYMPTOMS OUR PROGRAMME'S KEPT HIM SOBER FOR THREE WEEKS BUT HE STILL SAYS HE "neeps a pancanmme ....

## A HORE APPROPRIATE NAME?

In December your editor received a letter addressed to: The Editor - <u>The Curser</u>!<br>According to his wife he should change the name of the newsletter accordingly,<br>seeing that he has done nothing else but rant and rave about

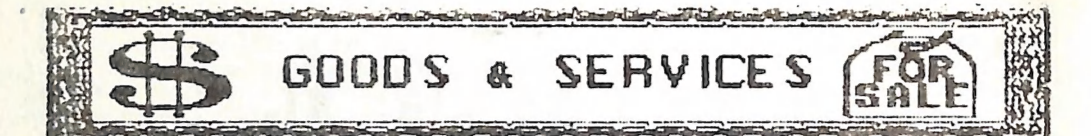

PUBLIC DOMAIN DISKS (C-64 & C-128) - \$6.00 ea (Postage Paid) PUBLIC DOMAIN TAPES (C-64) - \$2.00 ea (+ \$1.00 Postage Per Order) BLANK DISKS 5,25° (ss/dd) - \$18.00 per box of 10 (+ \$2.00 Pastage) NULTI-COLOURED DISKS 5.25° (ss/dd) - \$20.00 per box of 10 (+ \$2.00 Postage) COLOURED DISKS 5,25" (ds/dd) - \$22.00 per box of 10 (+ \$2.00 Postage) DISK BOXES (hold 90 5,25° disks) - \$20.00 ea (+ \$5.00 Postage)<br>DISK NOTCHER - \$8.00 {+ \$1.00 Postage) PUBLIC DOMAIN DISKS FOR ANIGA 3,5° - \$10.00 ea (Postage Paid) BLANK DISKS FOR AMI6A 3.5" -- \$50.00 per bax of 10 (+ \$2.00 Postage)<br>BLANK DISKS (hold 90 3,5" disks) - \$18.00 ea (+ \$5.00 Postage) "PUBLIC DOMAIN BOOK" (for C-64) - \$5.00 ea (+ \$1.00 Postage) "STARTING WITH DISK DRIVES" (for 1541 owners) - \$2.00 ea (+ \$1.00 Postage) "C-128 NEMORY MAP" - \$2.00 ea (+ \$1.00 Postage) "AMIGA DOS SUMMARY" - \$3.00 ea (+ \$1.00 Postage) TURBO-ROM for C-64 or C-128: Members Price - \$40.00 Customised Version (Your choice of Screen Colours + Your Name on Screen): \$45.00 USER PORT PLU6 (with Key Nay) - \$8.00 (+ \$1.00 Postage) USER PORT PLUG BACKSHELL - \$3.00 (+ \$1.00 Postage) USER PORT to CENTRONICS CABLE - \$35.00 (+ \$1.00 Postage) ADDRESS LABELS (23 x 89 em) - \$14.00 per 1000 RIBBONS for MPS-1000, 6X-80, LX-80 PRINTERS - \$8.00 ea (+ \$1.00 Postage)

> ADDRESS all orders to P.O. Box 274 - Springwood - QLD - 4127 Cheques to be made out to: C.C.U.G. (Q) Inc.

UPGRADE CHARACTER EPROM for 801/1525 Printers. - (Gives descenders on p,g,q,y and j. Also requires exchange of ROM chip.) - Supplied & Fitted \$30.00 UPGRADE EPROM to convert 1526 Printer to 802 Printer - \$20.00 Contact Lester Bennett on 800 1243 before 8pm on weekdays for more details.

> Available for Hire to Members Only: 1526 Commodore Printer For details contact Roger Haigh on 399 8037 (after hours)

EQUIPMENT MODIFICATIONS performed by Anthony Thyssen during main (Milton) workshop and Graceville Sub-Group meetings. For further details contact Anthony Thyssen on 371 1233 (a.h.)

# SERVICES OFFERED

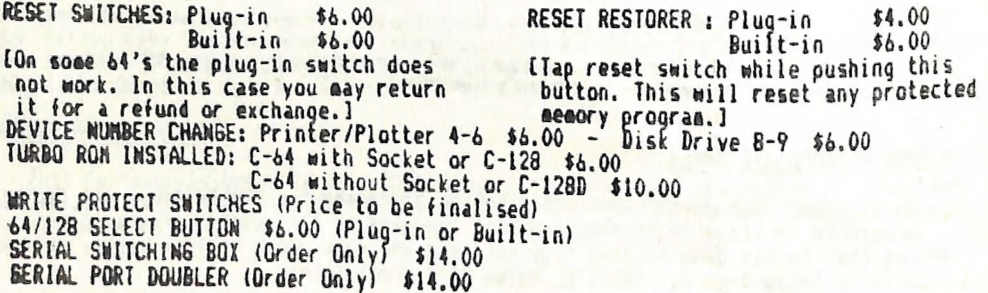

# REVIEUS

್ಲಿಲ್ಲು ದ್ಯುಷ್ಟಮ್ನ ದ್ಯುಷ್ಟಮ್ನ<u>ವಾದು, ಸ್ವಾಮ್ನ ಪ್ರಭಾ ಮತ್ತು ಸ್ವಾಮ್ಯ ಪ್ರಭಾ</u> ಮತ್ತು ಮತ್ತು ದ್ವಾಮ್ನದ್ದು ಮತ್ತು ಮತ್ತು ಮತ್ತು

http://wiki/androidentalistics/androidentalistics/androidentalistics/androidentalistics/androidentalistics/and

# MAVARONE CARTRIDGE EXPANDER FOR C-64/128

#### by Ted HcNally

**WASHING** 

This two or three slot expander can be used on the C-64 and the The expander has a inbuilt reset switch, and a three way  $C-128.$ selector switch. On the two slot model, the third position for the selector switch is off. If you use cartridges, then this device will save wear on the computer sockets. I bought the expander from Tenex Computer Express in U.S.A. for \$22.95 (advertisement in most Compute's Gazette. Shipping American. cost approx. \$10 and the cost of the overseas bank  $dr$ aft  $i<sub>s</sub>$ approx \$4, and you have to pay the exchange rate ruling on the day.

At this stage I had a C-64 and used Write Now!, a Cartridge based wordprocessor, and also an Epyx Fast Load Cartridge. The expander allowed me to switch between wp., fast load or nn cartridge, a very satisfactory arrangement. Note the computer should be switched off before switching the expander. Damage does not seem to occur, just that the cartridge does not work if the computer is not switched off first.

then changed my C-64 for a C-128D and the expander is  $st11$ With Fast Load or Write Now' switched on the very handy. computer fires up as a C-64, with the selector switch in the off position, the computer fires up in 128 mode. I now use CP/M Wordstar and stay in that or 128 mode, however, my children use Write Now! and C-64 games, so it is a worthwhile addition to a C-128. I have the two slot model and it satisfactory for my needs, feel the larger 5 slot models available from Cardco would  $\mathbf{r}$ protrude out the back of the computer too far.

On the following few pages you will find a review of Paperback Writer 64 and 128. This review is from the pages of the TPUG newsletter, which regrettably is no longer with us in its previous format.

--aa0aa--

Paperback Writer has been renamed since this review was published and is now called Pocket Writer. Recently the group purchased copies of Pocket Writer 128. Pocket Filer 128 and Pocket Planner 128. Jim Vick is currently engaged in testing these programs and hopefully we'll be able to read his review in next month's issue of Cursor. In the meanting we have been advised that all three programs have been superseded by a Version 2, which the nanufacturer, Digital Solutions Inc. of Canada<br>will make available to registered users at minimal cost. Well, if these Version 2 copies arrive we'll give's to Jim Vick again for a second series of reviews - that'll keep his quiet for a while!

As editor I managed to have a guick look at all three programs, and my first impressions were quite favourable. At present these programs retail at appr. \$90.00 ea and as such represent reasonably good value. However, for further details, you will have to wait for Jim's reviews in a forthcoming issue.

# Paperback Writer 64 and 128

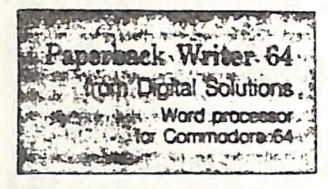

#### Review by lan Wright

Paperback Writer 64 is the first attempt to implement a WYSIWYG word processor on Commodore machines. The term WYSIWYG is an acronym for "what you see is what you get", and means that the text on your screen is preformatted to look like the final printout.

Paperback Writer 64 uses word wrap. If you set the margins at 10 and 70 spaces from the left edge of the paper, and you type 'supercallifragilistic' so that it extends past the right margin, it will not be broken but will appear on the next line. If you type in boldface, the screen displays the text in a brighter shade. Ralics letters are slanted, and underlined text really is underlined.

WYSIWYG does not mean that screen formatting commands are absent. It means that you cannot see them enscreen. No longer do indented quotes start with: Im+10:rm-10:epi:fp10. start with:  $\text{Im}+10:\text{rm-}10:\text{sp1:fp10}.$ <br>Those commands (or their equivalents) are embedded in the text but are not printed to the screen. On the screen your quotation looks just like it will on the final paper printout.

How can you show 80-column margins on a 40-column screen? Two methods. After loading the boot program, Paperback Writer 64 lets you choose from three separate programs: a 40-column version, an 80-column version, and a separate spelling checker. To move from one version to the other means exiting the current program and reloading another choice. There is no ''Save this file?' prompt, and your current work will be lost if you have not saved it before exiting.

Writing 80-column files in the 40-cotumn version of Paperback Writer 64 is done through the use of a 40-column screen window, which jumps sideways across the screen rather than using a

smooth scrolling movement. I found this jumping movement nauseating after a short time and quickly learned that it was best to use the 80-column version of Paperback Writer 64 whenever possible. The 40-column characters, however, are easier to read, and the program's commands work more quickly because the screen does not have to be redrawn in hi-res.

The 80-column version of Paperback Writer 64 uses a high resolution bitmapped screen to display al! 80 columns of text on the screen at one time. The characters are necessarily smaller and less distinct than the 40-column version. If you are not using a good monitor (either colour or monochrome), the 80 column characters may be illegible. This problem is a hardware restriction inherent in the Commodore 64, which was designed to be attached to a standard col our TV and display 40 by 25 text lines. Paperback Writer 64 has taken the hardware to its limits, because the 80-column video output is legible on a 1700-series colour monitor or a good monochrome monitor.

If WYSIWYG were the only difference between Paperback Writer 64 and the other Commodore word processing pro grams, Paperback Writer 64 would be a significant improvement for many users — but there are lots more features.

#### Text entry and editing

Paperback Writer 64 allows you to move the cursor around the text file in 14 different ways — forward by word or back by screen for example. Screen width can be set from 1 to anything, and the screen scrolls its 40 or 80-column window across this width. I found that moving the cursor to the right or using the insert mode did not wrap around the right margin as I expected. If I inserted text into a file with a right margin set at 75, the insert would carry on into columns beyond the margin until I reformatted the screen using the (6 function key: an annoying quirk, since moving beckwards doesn't do this at all.

Some writers like to delete characters to the left of the cursor (called destructive beclespecing), while others like to. suck up their errors from the right of the cursor. In Paperback Writer 64 you can choose the method you prefer using ctrte, which is a nice touch. Unfortunately, there is no undo feature in Peperbeek Writer 64, so anything mistakenly gobbled up is gone away to never-never land.

Block functions like move, copy of delete use a memory range function and screen highlighting rather than text markers. | prefer this system for clarity and ease of use. There is, however, only one memory bank, which means that anvthing currently in the range memory will be destroyed if another range is selected.

Search and replace is neatly implemented in Paperback Writer 64, so that the command (togo-f) calls up both searching and replacing rather than having two separate commands as in most other word processors. The upper case (logo-F) version of this command means continue the search to find the next occurrence. Generally speaking Paperback Writer 64's commands are more easily learned than those of earlier Commodore word processors.

#### Formatting features

Formatting in Paperbeck Writer 64 ts done by pressing the fS key to call up the menu of format options. You can select one or more of the 18 options by moving the cursor and preasing return. You do not have to memorize OFS for offsetting the text 3 spaces, for example: just pick 'printer offset' from the menu and type in 3. It's easy.

Paging is usually a complicated function in a sophisticated word processor lilre Paperback Writer 64, because you can have blank lines, blanks at the top of the page, titles, headers and footers, as well as your text. Paperback Writer 64's manual uses a neat diagram to display and explain how each of these features relates to and affects the others, helping you to visualize the page format. The page length can be up to 250 lines, the lines per page up to 249, and the lines can be printed at 6 or 8 lines per inch. Other Ipi settings can be arranged by rewriting a printer file if you need them.

Paperback Writer 64 gives you complete control over margins (fixed, relative, indenterb, or released), justifeation, left or right alignment and centering, and displays these paragraph formats on-screen just as they will appear

Revicws

on paper. This is a tremendous advantage for people using complicated formats. Simularly, it's easy to decide where to put hyphens when using right justified text because the 80-column screen display can be edited directly (there's no automatic hyphenation). Paragraph spacing can be any integer — but you cannot use 1.6 line spacing, which I prefer for formal letters. Tabs default to 10 spaces apart, and can easily be reset to suit your needs. Paperback Writer 64 has all the commonly used paragraph formats expected of a high-quality word processing program.

Column manipulation in Paperback Writer 64 is restricted to charts of numbers and/or text (you can't do newspaper-like columns of text output as with WP64), so the column commands are easier to use than those in most other Commodore word processors. You can align numbers, add numbers in columns or rows, add negative numbers (to subtract), sort lists of numbers or text in ascending or descending order — but you cannot move or shift a column using a block range. This is an unfortunate oversight since I have used this feature in PaperClip more times than I care to remember when working with complicated charts of statistics.

Foreign or special characters can be designed from scratch, or you can use the French set and the six additional characters that come with Paperback Writer 64. In either case, your defined character is displayed on the screen. It's nice to see garcon written correctly on the screen with the cedilla, but my Epson printer produced the wrong character despite double-checking I had loaded the correct printer file. 1 know how to fix the output, but the Epson printer file that comes with Paperback Writer 64 should work as is. This is another example of the problems associated with incompatibility among peripherals.

If you want to display and print other characters (like the English pound symbol) you can redefine up to ten characters using their ASCII value. You can even combine two characters into one (for example,  $1=27+69$  for emphasized print on the Epson). Unlike the optional underline and italies characters, which appear correctly on-screen, superscripts and subscripts are shown only by coloured ranges in the C-64 version of Paperback Writer. I do like the ability to choose from one of four different cursors — block or underline shapes with each shape flashing or solid. The error beil can also be toggled on and off for those quiet sessions at 2:00 a.m. These are just some of many well-thought out features.

Headers and footers can be more than one line long in Paperback Writer 64 a useful feature for many administrative reports — and making one of these multiline formats is really easy. The headers and footers can be set with different pitches and different margins from the rest of the text, and automatic page numbering is also part of the header and footer options.

#### Files and printers

The text files in Paperback Writer G4 are held in memory so there's no wait while pages of text are drawn in from and writ-ten back to disk. But file size is still the weakest area of the program. It's not the fault of the designers or writers of Paperback Writer 64, because the problem stems from the limited size of the C-64. Who would have thought that 64K was small! My first 32K PET was considered to have an immense amount of RAM in 1980 when it was new. Today, however, even 64K is below the minimum requirements for productivity software, even when used in the home. By comparison, 258K is a minimum RAM for most of today's business programs, and soon even 512K will not be enough to run the latest business software. Paperback Writer 64 in 80column mode can manipulate a file of only 6895 bytes (that's less than 7K), less than my 32K PET could manipulate with PaperClip in 1983. The 7K transiates to about 139 lines of 80-column text, or just under three pages of single-spaced output. For a student writing high-school essays, or a gmail business owner wanting to prepare a contract proposal, that's simply no¢ enough without using a lot of linked files. The program has so many features and such extensive help available that there's little space left for text! Paperback Writer 64 does make using linked files easier by using a giobal mode to carry the established formatting and page location between linked files, but it's still not something that I'd like to have to do all the time.

Disk operations are easy and varied in Paperback Writer 64. You can load and save files quickly using on-screen menus and without retyping file names: just cursor to the name of your file in the onscreen (non-destructive) directory and press retum. You can save your text as PRG, SEQ, ASCII files or even as files printed to disk. This covers all conceivable needs, whether you want to send files over a modem to other users of Paperback Writer 64, to other Commodore users, or even to non-Commodore machines.

Paperback Writer 64 will not load from a 4040 drive because of the protection scheme used on the disk. The manual and help screens in the program have examples of multiple-drive use, and they work as advertised — after you load the program from a 1541 drive!

Directories can be loaded from drive 0 or 1, or from various single disk-drive device numbers. You can do complete pattern-matching of directories, and they will scroll up and down to help you quickly search for that elusive letter to the boss.

The version of Paperback Writer 64 that I have comes with 18 printer files, and my 80-80 experience with the Epson file is not necessarily true for the other printers listed. Rewriting a printer file is quite easy: just follow the step-by-step inquite easy: just follow the step-by-step in-<br>structions in the reference guide. (It must<br>be easy - I made a special file for my daisywheel printer without problems.)

#### Special features

One of the three options available from the boot program is to load the spelling checker. If you are writing a file you must first exit Paperback Writer 64, then load the spelling checker and follow the prompts. However, the speiling checker won't work initially because there's no dictionary! The spelling program will let you make a new dictionary disk (any idea how long it takes to add 30,000 words'), or you can buy the \$19.95 dictionary disk with 32,000 words (and room for another<br>8,000) that's available from Digital Solutions. You cannot use another manufacturer's dictionary disk — I know, J tried. So if you want to check your spelling, it's best to put aside another \$20.00 for Digital Solution's disk.

Paperback Writer 64 has no built-in macro function to allow you to define a statement or a procedure, like defining the phrase Paperback Writer 64 as ctri**a** for example. Definitions are limited to one character. Footnoting is not supported, nor are indexing or tables of contents, so the program may not be as useful for senior atudents or admin istrators. However, few programs that for the C-64 have these kinds of features built-in.

You can alter the colour of any of the eight screen displays (characters, backgrounds, and so on) using any combination of 16 colours. I prefer light grey on dark grey for 80-column work, but the extensive choice of colour combinations is a nice touch: The mail-morge function for generating form letters is well explained and easily implemented in Paper-

TPUG Megezine

#### Reviews --

beck Writer 64, meking simple what could be a quite complicated process. The on-screen help function is very ex-

tensive. You can eal] up help at any time tunnive. You can call up help at any time<br>by pressing  $77$  to get a 5-option menu.<br>Select a number from 1 to 5 to see the<br>sub-menus. If these don't cover your diffieulty, you can press {7 again and get context-related information from disk help files. To many people, this feature nione will meke Paperback Writer 64 the were vill make Paperback Writer 64 the word processor of choice for use on the C-64. Not all the functions of Paperback word processor of choics for use on the<br>C-64. Not all the functions of Paperback<br>Writer 64 are in these files, however, so<br>don't throw away the manual. Writer 64 are in these files, however, so<br>don't throw away the manual,<br>Speaking of the manual, some parts are

very well explained, but others are rather vague:

Footers are usually set in the first paragraph.

However, if you CHANGE A FOOTER in the first paragraph of a<br>NEW page, the PREVIOUS page's footer also changes when it is printed. To ensure that the old footer prints on the previous page and that the new footer starts at the bottom the new tooter starts at the bottom<br>of the new page, enter a forced page<br>(see above) in the paragraph<br>BEFORE the footer is changed. Do of the new page, enter a forced page this by inserting a return arrow<br>(blank paragraph) with a forced page immediately before the paragraph in which the footer changes - either in<br>the new page or at the bottom of the previous page.

Huh? After rereading a few times, the message becomes clear. But this kind of information might be better presented through a tutorial. The reference guide does not have any tutorial function, but does have constant references to the 128 version of Paperback Writer 64 because the sarne manual is used for both versions of the program. I realize that this helps to keep the cost down, but it is perplexing enough even to those experienced with word processing. It will be very confusing to the neophyte user.

#### **Conclusion**

Paperbeck Writer 64 may be too complicated a word processor for an absolute beginner, but its help screens and menudriven functions make it the simplest to operate of all the available sophisticated word processors for the home user. Paperback Writer 64 is not suited to the professional writer because of the limitations of the machine it runs on. Nonethelesa, the program itself has a wide selection of functions that are well implemented. Is this the word processor for you? At \$49.95, including reference guide, Paperback Writer 64 is definitely worth a close look.

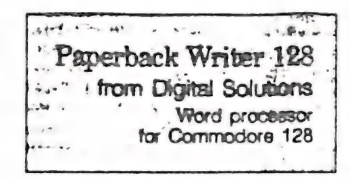

#### Review by Greg Payne

Peperback Writer 128 makes full use of the new C-128 computer (in 80 column mode). It has all of the features of Paperback Writer 64 plus many new ones of its own. The program automatically boots if it is in your disk drive (either a 1541 or 1571) when the computer is turned on. If the 40/80 display key is up, you will get a menu on the monitor giving you two choices: a forty column Paperback Writer, or the Spelling Checker dictionary. If the key is down, you go right into the 80 column Paperback Writer 128. In both modes all the new C-128 keys can be used, including the numeric keyboard.

The forty column Paperback Writer 128 is really a slightly souped-up version of Paperbeck Writer 64. It even puts your C-128 computer into 64 mode. The forty column program has approximate- ly 15K free for text. This isn't bad on a C-64, but pretty skimpy on a 128K machine.

The Spelling Checker in Paperback Writer 128 is the same one as on the Paperback Writer 64 program disk. It's empty, and has to have the words added (a very time consuming chore). Since it's a C-64 program, it can only check small documents.

l consider Paperback Writer 128 in 80 cotumns one of the best word processing programs I've seen. As I stated earlier, it has all of the sarne functions as the C-64 program, and more. If you've used the 64 program, you will have no problem using Paperback Writer 128 because all of the commands are the same with the exception of a few added features.

The 80 column mode of the program uses RGBI or monochrome output to your monitor, and if you are using a 1902 or monochrome set, the characters are really quite easy to read — I would say 100 per cent better than the bit-mapped version on the C-64. A 1700-series Commodore monitor can also be used with good. results, by. purchasing a special cable that allows you to hook up to the RGBI port on the computer. This cable is also needed for the monochrome monitor.

Paperback Writer 128 in 80 column mode has 64K of free text memory. This can be split into two 32K areas that can contain completely separate files. Cutand-paste operations can easily be made between the two file areas. The files can be printed, saved, loaded and formatted completely separately. This feature has many possibilities and should prove useful to many users.

Superacripts and subscripts actually jook like they're supposed to in 80 column mode. Superscripts are raised about a third of a line, and subscripts are lowered by the same amount. The other text enhancements (boldface. italics and underlining) are represented in the same way as on the 64 version of the program.

The extra keys on the C-128 are all utilized. The eng key switches back and forth between the edit mode and the text formatting areas. The tab key moves the cursor from tab stop to tab stop. Tahs can be placed wherever you like. The cape bock key shifts all alphabetical keys into upper case. The holp key is used to bring up help screens. The line feed key can turn line feed on or off if your printer file does not support auto line feed. If it does have auto line feed, double spacing results. AJ] of the other keys have the same functions as they do in Paperback Writer 64.

The ability of Paperback Writer 128 to auto-boot is a nice feature. Users that have non-Commodore printers may think that this a problem because it doesn't allow them to lock their printer interface into transparent mode. The programmers of Paperback Writer 128 have come up with a really good solution. The lock command can be included in your printer file, and when the program Inads, it automatically puts the interface into transparent mode. Paperback Writer can also he manually booted by leaving the disk out of the drive until after the computer is turned on, and typing boot.

I have been using Paperback Writer 128 for about three months now, and I think it's one of the top word processing programs available for the Commodore 128 computer. It's very easy to use (no strange formatting symbols to memorize) and very powerful. I especially like the way the text formats itself right in front of you on the screen. No more spending half an hour trying to right-align an address in a letter. A couple of things I would like to see in the near future: a 40 columa C-128 version. and an 80 columa C-128 Spelling Checker. Otherwise a nice product.

64 000 BYTE OUESTION

by Phil Guernev

#### FEBRUARY 1987 QUESTIONS

To start the new year, here are some new questions with a historical flavour and whose answers I promise will not be in R.C. West's book!

1. When the C-64 was first released in the USA, what price (in \$US) did it sell  $for?$ 

2. In mid-1982 Commodore announced the P-Series of computers, A machine with the features described never arrived, despite a January 1983 announcement that its intro-<br>ductory price was to be reduced from \$US 995 to \$US 795. What features were proeised?

3. I attended the "Home Computer Show" held in 1979 in the Sydney Town Hall in May 1979 (in my mother's arms?). According to the directory I still have, the Commodore PET computer was being released at the show by its distributors, Hanimex. In the blurb, they boast of how many PET's were sold in 1978 in the United States. Any quesses as to that number?

4. The Australian Commodore Price list "effective November 1982", showed the cost of a VIC-20 with Disk Drive (1540), printer (1515), 16K sesory expansion, joystick, Programmers Reference Guide, and the Super Expander, Sargon Chess and Gorf cartridges was: a) \$1475.95 - b) \$1764.90 - c) \$2019.90 ?

5. It is amazing how poorly Commodore supported the VIC-20 and C-64 with games after all most of those sold were being used for them. My copy of the September 1983 price list for the C-64 shows that half of the 16 games cartridges listed were actually just rewrites of the same games listed in the November 1982 price list for the VIC-20. How many of these Commodore evergreen games can you remember?

6. Some of the early games, applications, accessories and books for the VIC and C-64 were exorbitantly priced, as many of us are painfully aware. Some were just rip-offs! I'll only admit I once paid \$18.00 in 1982 for the very dubious privilege of owning a thin book of weak programs to type in for my VIC, and \$12.00 for just 46<br>poorly printed pages on VIC-20 machine language programming - but it was about the only thing available! Let's hear about your worst value-for-eoney purchase - and the greater the sucker you were the sore points you'll get!

P.S. Perhaps there is a these here for a future seeting: "Mesories". A display of Connodore gear from the days of PETs and VICs. Early games, printers, articles, magazines etc...

 $-000 -$ 

I couldn't help but comment on Phil's question no.6 - the one about rip-offs. Surely this is a case of history repeating itself? Now it is the turn of Amica owners to be ripped off. Previously I have commented on Commodore's exorbitant pricing of Electronic Arts' products, but how about a \$100.00 for a game (Mind<br>Walker)? Amiga Books: from \$30.00 to \$70.00! Oh well, Amiga owners are capitalists!

Editor

## Winner for October

The winner for October was Pete Welsby with a very detailed entry that, aaongst other things, showed that one of my answers given in the Nov/Dec issue was wrong and<br>one of the original questions also had an error in it. Oh well. Pete's answer to the<br>disk file question (No.7) was particularly full (2 p interested in his explanation send ae a note with a stamp and 171) send you a copy.

# ANSWERS te the Roveaber/Deceaber Questions

The winner of the last quiz was ee - by default, because there were no entries! [71] have a copy of the latest PB disk please Ralph! Just think, if just one of you decided to have a go, you could have been the winner instead. I hope to hear froe someone this time.

1. Pressing CTRL-H (equivalent to print chr\$(8)) disables the SHIFT-COMMODORE combination, so that you can't change between the two character sets. CTRL-1 (print chr\$(9)) re-enables the selection again. The CTRL-1 combinat

2. The languages were: a) Pascal - b) Forth - c) Comal - d) Logo - e) Pilot. The Logo fragaent defined a word that checked if a given letter was a vowel. The Pilot fragaent printed "Right® if a response was "3" and "Too low" if the response was less than three,

3. There wasn't a question three!

4, Errors like "DEVICE WOT PRESENT?" (which normally are only seen in direct aode) are not BASIC errors, so are not listed in Appendix K of the Prog. Ref. Guide. They<br>are KERNAL errors of which there are nine in all as listed on p.241 of RCN. In a Basic program, these errors are not printed, except if POKE 157,64 is included which<br>turns on the listing of messages like "1/0 ERROR #3" along with the usual Basic error Gessages of "FILE NOT OPEN ERROR', in this case.

5. The ESCAPE key of other coaputers sieply generates chr\$(27) which is then acted upon by the application or operating system, usually to halt some activity. On the<br>C64, chr\$(27) is generated by pressing CTRL-I (CTRL and left square bracket). Again it is up to your program to act appropriately if this is pressed.

b. Track 1 of a 1541 disk contains 21 sectors each with 234 bytes of data aaking 5376 bytes in all. Each sector also contains a sync mark, header block and inter-sector gap, but these are not data bytes.

7. The FDC is a chip called a "floppy disk controller'. This little coaputer tn itself can execute 7 different commands under direction of the 6502 microprocessor in<br>the drive, but it can also be accessed directly by the programmer if you are into the drive, but it can also be accessed directly by the programmer if you are into<br>copy protection methods and so on. Note that one FDC command is BUMP - the ultimate source of thase grinding noises.

8. There are 11 of 13 different ways of addressing a particular aeeory location in 4502 aachine language according to whether you count the separate use of the X and ¥ registers in indexed addressing as seaparate methods. See any ML guide for details.

| --00000--

Please eake sure that your answers to the February 1987 °44 000 Byte Question' reach the editor no later than the 28th Febrary 1987 !!!

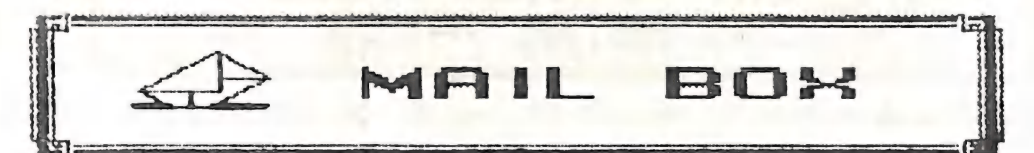

Having noticed your plea in the October issue of Cursor for oore input to the newsletter from members and your indication that this has in fact recently occurred. I decided that I should do my bit too!

My initial involvement with User Groups and their newsletters was as a member of T.I.S.H.U.G. when I owned a Texas 99/4A. I was east inpressed by the presentation and content of this group's publication undoubtedly prepared by a team of people who seemed to be either unemployed or utterly devoted to the long hours of hard work necessary to produce a 50 page, two colour nagazine obviously at great expense.

Please don't think that I am making undue comparisons. I am now the proud owner of a C-128, 1571, 1901 and MPS1000 and eagerly anticipate each issue of Cursor. What I<br>as suggesting is that I am fully aware of the trials and tribulations of newsletter production and that anything is possible but at what cost? - monetary and personal. If Cursor was to be significantly improved to say, the quality of the TISHUG's magazine I wonder how eeabers would feel about the expense cost likely borne by increased membership fees, and more importantly whether you or those who assist in the production of Cursor would last very long as editorial staff.

I agree that no publication should remain static in its style or content. Unfortunately my own involvement is limited to being a distant member, living some 600 kms or so from your base, threfore a letter such as this is as auch as I am able to contribute. That is unless there is something else I can do to assist?

Hy compliments to Lindsay Whipp for his logo design. I believe it would look good black on white or even black on beige to simulate Commodore colours. Perhaps it would be worthwhile producing a small logo on a transfer for members to display in their computer dens?

Before I sign off, would you answer a few questions please.

1). Is it possible to arrange loans from the library via the mail or is it preferable to seek the support of a member who attends meetings to obtain copies of library disks?

2). Would you explain the function of the 64/128 select switch.

Congratulations once again on an excellent publication.

Peter Baker (Keapsey - NSW)

Dear Peter,

Many thanks for your interesting contribution to our newsletter. I am always pleased to hear from members outside Brisbane. As a possible suggestion for a future contribution, how about a thusb-nail sketch about the Commodore scene in and around Keepsey? You know, things like other users, dealer support, supplies etc.

Your comments regarding newsletter production are spot-on. As I am ayself in the under-employed category I am able to devote a lot more time to the production of our newsletter than many other editors. We are fortunate in that, because of the size of our membership, we are able to produce a reasonable quality newsletter, although there is still plenty of room for improvement, both as regards content and appearance. We are trying to keep production costs down to a minimum, hence the use of the A-5 size. It may be a bit harder to read, but we sure manage to squeeze the eaxiaua amount of information in the minimum amount of space!

Regrettably we are unable to extend out lending library facilities to country members. All our public domain material can be ordered by mail of course (see our "Goods & Services' column). The 64/128 switch plugs in the cartridge port and is either set to 64 or 120 eade. The same thing can be done from the keyboard too!

**Ralph De Vries** 

RITEMAN PRINTER RIBBONS<br>CAN BE RE-INKED

# by Angus Norrie

Yes, Riteman Printer Ribbons can be re-inked - which is just as well. After about two conths the print from ay first ribbon became noticeably lighter, so I bought another. Alas, it was a dud, printing so pale that it was difficult to read. I took it<br>back and got a refund, as stocks were exhausted and the next shipaent was due in six weeks.<br>It was time to investigate re-inking. After consulting Roger Haigh, I obtained a

.<br>Aan die beskrywer van die beskrywer van die beskrywer van die beskrywer van die beskrywer van die beskrywer va

bottle of AusSoft ink for fabric ribbons. It was claimed to be residueless, lubricant<br>dot-matrix ink and is available on order from Myer Computing Centre, Indooroopilly,<br>for about \$4.00 (oh. 378 5111 – John Hall). The lid the one with the spring in it) was prised off with a knife. It comes apart at the<br>line around the square part, Ease it out gently all around, as it is held in place by four long pins. The circular felt ink pad was removed, and I re-inked it by brushing<br>a little ink evenly around the ria with a small brush. Rooer has injected ink into the felt wheel with a syringe, a treateent that could last longer. You can use the plastic tongs supplied with the ribbon to handle the ink pad. Now put the cassette<br>back together again, and preste ', you should have a ribbon as good as new.

Incidentally, if you follow literally the instructions in the aanual for reaoving the ribbon, you may break something. The way to do it is as follows:

Press the left ribbon cassette (the one with the spring in it) down, when it releases from the top and comes away easily. Now squeeze the lugs on the right (square) cassette and move it outwards to release the outer catch and then to the<br>rear and inwards to release the inner catch. Press the ribbon stopper, so releasing<br>the top ribbon from the print head. With the plastic ton between the ribbon guide and the head nose - job done.

# $--$ oa0aa $--$

The technique described above should work equally well for owners of HPS-801 prin- ters which use a siailar coabination of a cloth ribbon and ink-pad.

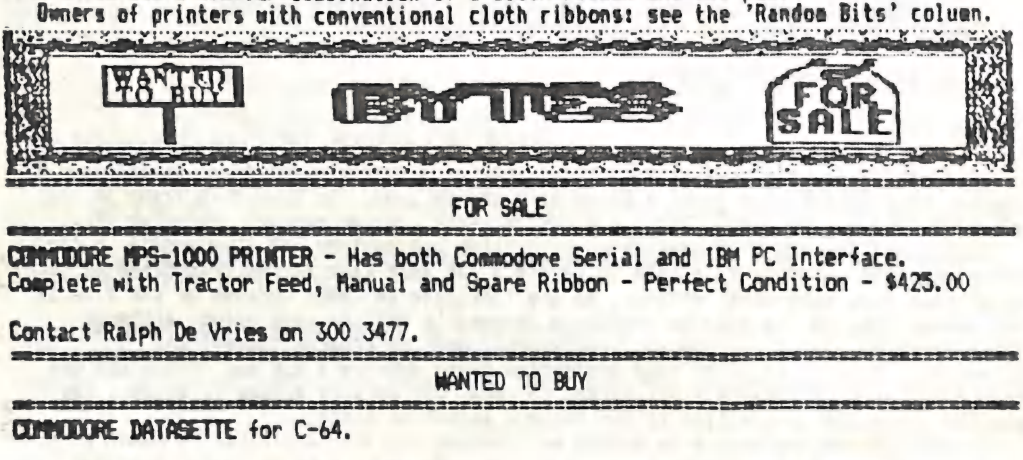

Contact Clyde Roberts on 372 3235 a.h.

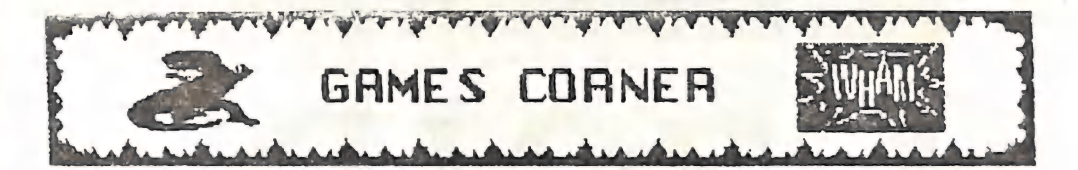

by Janie Ogden

# HINT REVIEW

## NISSIOM ELEVATOR (supplied by Chandlers - Maryborough)

When I saw the cover to this game I knew I just had to review it, but after playing it for half an hour I thought I could have made a better choice. The graphics are nothing special, but I must admit I have seen worse. There is no music in this game and I have heard better sound effects (what there is of them) on a VIC-20. This pane would take saae time to get through, as there's a lot of aucking around between evels - even the add stripper. The instructions are a dit patchy, and I think it is a little over-priced for such an ordinary gaae.

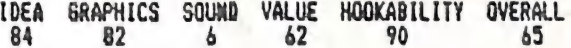

# POKES AND CHEATS CORNER

Yes, it's this tiae of the aonth again. I've got soae beauties froa the blokes up here in Maryborough - thanks fella's. You Brissie boys are a slack lot, aren't ya! Qut of 650 aeabers, you want to know how aany letters 1 got beyond the borders of Haryboraugh? NONE! Everyone knows a cheat aode of saae sort, so please send thea in. (Tut, tut, Jamie - perhaps the Brisbane gamers never cheat! - Editor) Anyway, by<br>courtesy of 'Epyx Eddie' we have a map of ZOIDS (Good work, Ed), and some cheat modes<br>for GREEN BERETS, FUNGUS, MISSION ELEVATOR, and HERCULE

#### GREEN BERET

Brian Wode of M'borough has found some weird manouvres that make Rambo look like a sissy! Push the fire button ta start and when you appear on the screen hold down the space bar and the C and B keys for a spot of break dancing. Also if you hold the space bar, 2, Fl and the C or B keys down he can actually crawl. Useless but agusing. Thanks Brian.

#### **FUNGUS**

Paul Kruger of M'borough has found a neat little cheat mode for this Mastertronic<br>heap of tr..h. Whoops! - Slip of the tongue! Anyhow, remember how in MONTY ON THE RUN<br>you type "I WANT TO CHEAT" on the high score table to one's the saee except you type "EASY GARE" and you will get 253 lives!

#### NISSION ELEVATOR

Because of the poor aail bag even I had to contribute a tip. Yep! I found this easterpiece while reviewing this game. When you are playing craps pick the nusber two and then hold down the fire button. You win every tise. Brilliant HEH?

This coluan continued on Page 20.

The aap for 2010S is oa Pages 18 and 17.

S  $\overline{y}$ 

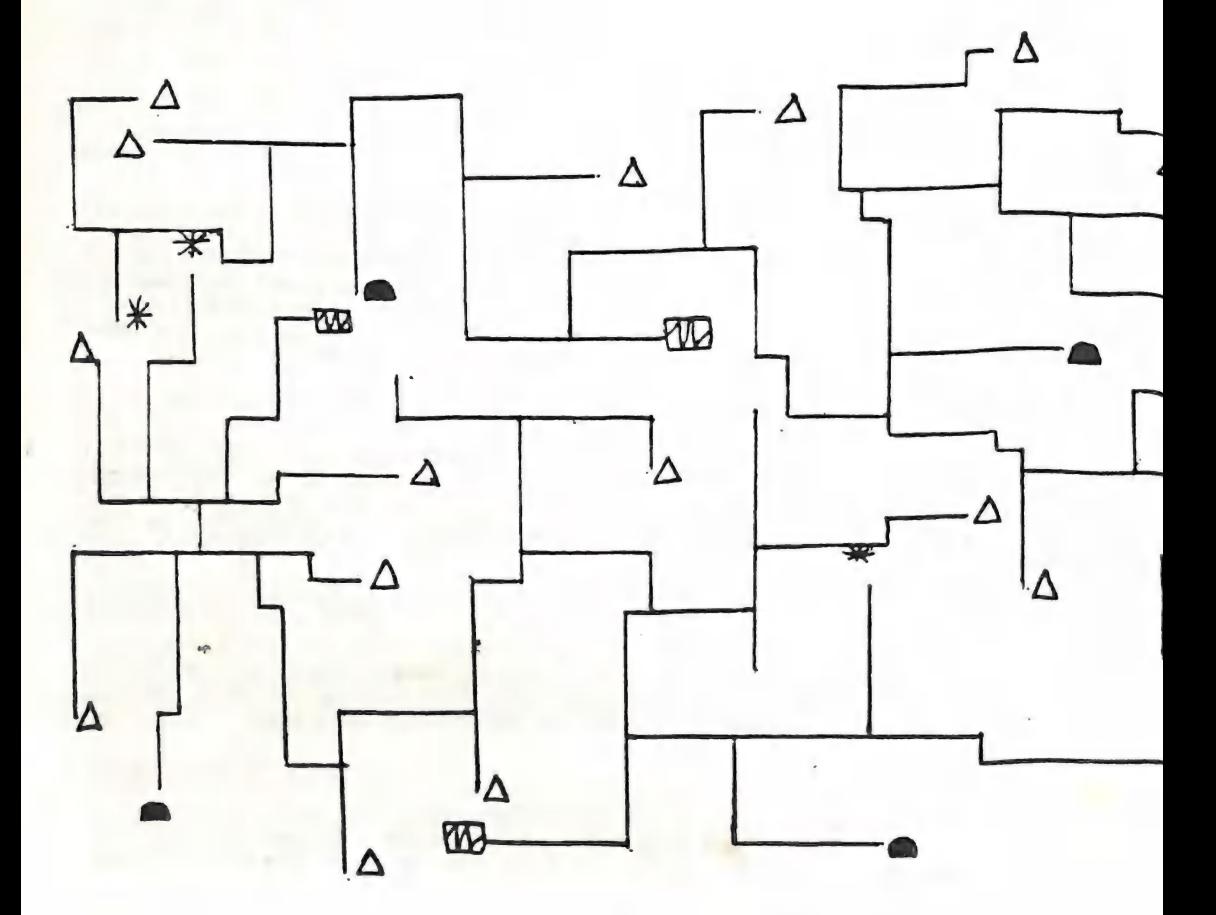

-18-

Zoidmania has taken me by storm this month.<br>This map courtesy of EPYX EDDIE will save you a bit of time. Sorry I could not use your exact map because it was a little to big so next make it 290 x 210. Just follow this map and Bob's your uncle! Actually It's Brian but who cares? Thanks EPYX EDDIE.

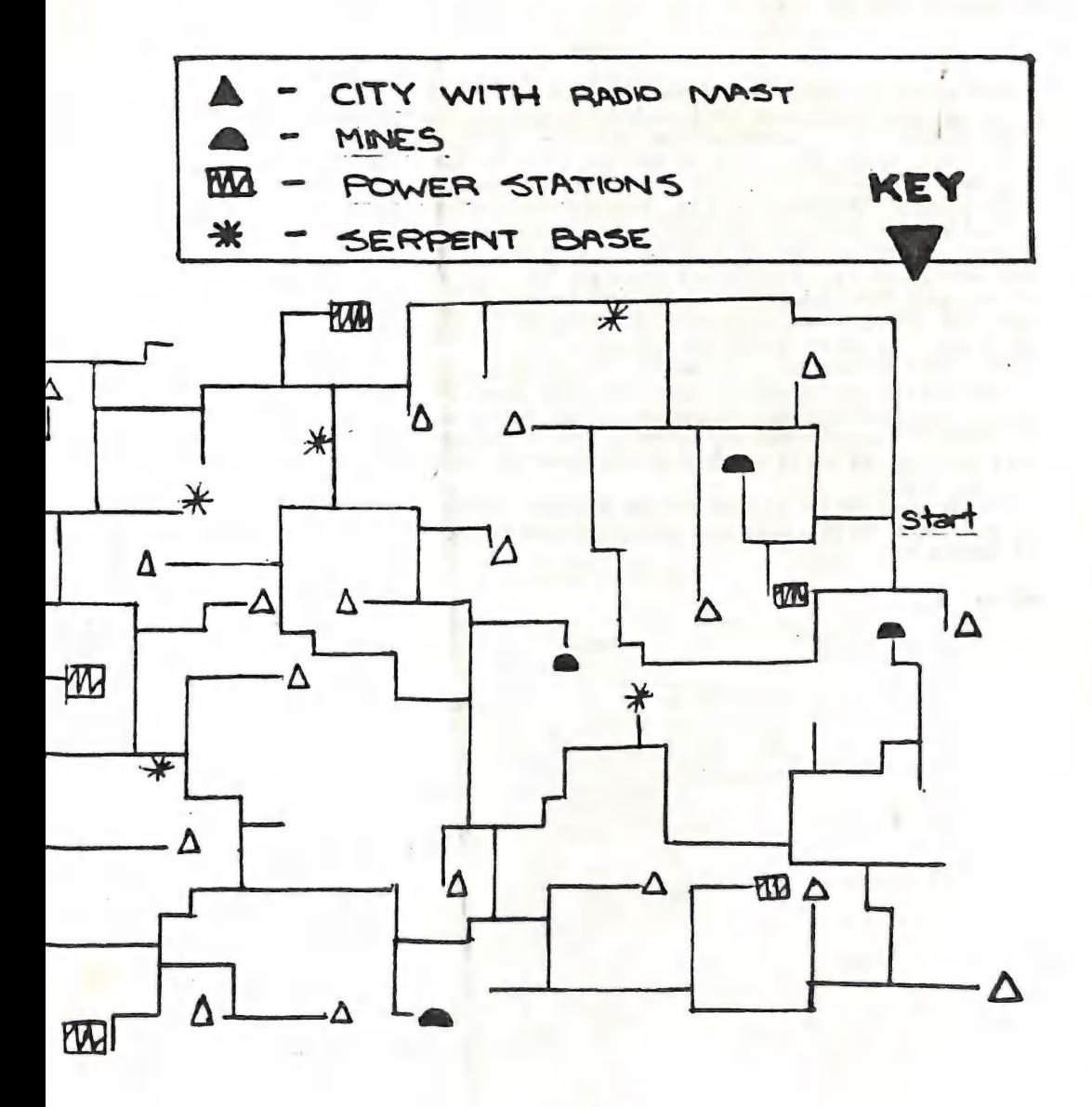

 $-19-$ 

ae

## POKES AND CHEATS CORNER (catd.)

#### **HERCULES**

Hare's another one from me. I found it while bashing the keyboard every time I got killed. Hold down the Space Bar, Z, C, and hit S. This automatically gets you through<br>the screen you are on, and if you still can't get through it, then you are as useless<br>as Dunstall (and that's bad!).

 $-000 - -$ 

Hore officially ended Jamie Ogden's article, although he carried on for several paragraphs pouring abuse on the poor Drisbane game players for not supplying him with<br>"Cheat Modes"! Well, seeing he's got it in for the Brisbanites I am going to have a shot at him! In his mini-review he mentions a (to me) new expression, manely "Noskability". Where in heaven's name did you get that one from, Jamie? Is it<br>Maryboroughese? Presumably it's got something to do with 'being hooked on a game'?<br>This gets my price for the worst word invention of 1987! And

business of holding down the space bar, plus half a dozen other keys, while pressing down several others. While you are doing all that I presume you hold your joy stick between your toes? You must be an ambidextrous lot there in Haryborough! Oh, yes, I hope that "Dunstall" is a character in a game and not a member of the Haryborough Sub-Group! Your editor accepts as responsibility!

Da a more serious note, you mention that you have modified your map for the game out of connercial magazines (copyright and all that), although we do use quite a bit<br>of material from other users group magazines. On the strength of the fact that you have nodified the map in question we have taken the plunge and reproduced it on the previous pages.

In the meantime let us hope that our Brisbane 'cheaters' like Anthony Thyssen, Leigh Crowther et all, will read your wise words and supply you with an extra supply of "CHEATS"!

 $-00000 -$ 

Editor

GREG NEVER COULD HOLD HIS DATA  $0<sup>o</sup>$  $\Omega$  $\frac{1}{2}$  $\circ$ . œ

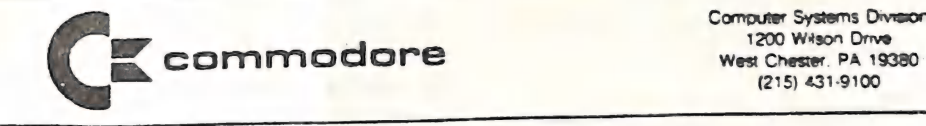

Cornputer Systems Division (215) 431-9100

November 25, 1986

#### INSIDE WEST CHESTER

COMMODORE SOFTWARE DEVELOPERS REWARDED

Sky Travel the 64's window to the starts was named 1986's Best Educational Software by 'Science 66' magazine.

Also, Deluxe Paint and One-on-One, two Amiga titles by Electronie Arts recetved rewards for excellence by the Software Publishers Asaociation. The Software Publishers Association is a software developers trade association based in the United States.

Deluxe Paint was acclaimed the Best Graphic program for 1986 and One-on-One received its reward in the Best Adaptation to a New Computer Format category (say that fast three times!).

AMIGA FINDS HOME IN MUSIC STORES

Wurlitzer Music & Sound, Inc., a prominent musical equipment retail chain in the greater Boston, Massachusetts area, has added the Amiga to its line of products available.

MUSIC IN THE UK

Commodore UK has introduced a complete music system for the Commodore 44. This system consists of three packages SOUND EXPANDER, SOUND STUDIO and ADDON KEYBOARD.

The SOUND EXPANDER uses the same FM technology as many professional synthesizers. This cartridge based software package can play eight notes at one time.

SOUND STUDIO runs independently of SOUND EXPANDER and consists of two parts; the Sound Editor and the Music Editor. With the base package you get sixty preset sounds with another sixty sounds on disk. If you work with a MIDI interface it is possible to overcome the three track software limitation.

The ADDON KEYBOARD is a five octave keyboard that plugs into the SOUND EXPANDER.

The entire package retails for approximately 150 Pounds in the United Kingdom.

#### PANILY PACK IN AUSTRALIA

Por the secend straight Christaas season Commodore Australia is etfering the FAMILY PACK. Last year's success with 4 similar package has seen this year's package expanded to consist of <sup>a</sup> Coaacdore 64, DataSette, Joystick, Paddles and several software packages bundled in a single box.

#### VIRTUOSO 'E'

This is a uniqua software package with integrated graphics, music, text, and telecomaunicaticns.

YIRTUGSO will allow the user to;

- create and control up to 16 independent images with real-time animation
- = coapose susic with the ability to control the melody line, pitch, volume, envelope, tone, rhytha, tempo
- generate text either in word-processing format or as user designed fonts, and then use the text as a graphic image
- store all VIRTUOSO information, print it frame by frame
- or use V-protocol 'se' to transmit it through a phone modem.

These are just a few cf features of what seems to be a super Release date for VIRTUOSO is January 2, 1987. For groduct. Release date for VIRTUOSO is January 2, 1989.<br>further information contact Kitty Wells at Virtusonics Corp., 123 further information contact kitty waits is vertex.<br>Buke Ellington Blvd., Naw York, NY 10025. Buke Ellington Blvd., New York, NY 10025.<br>@ENLOCK TO BE RELEASED

The Aaiga Genlock has been approved by the F.C.C. and is currently in preduction. The first ahipaents should be made by mid-December (19@4). Suggeated retail price is \$295.95 in the United States end will be available through the standard Amiga channels. Below is a description and specifications of Genlock.

# AMIGA 1300 GENLOCK

The Amiga 1300 Genlock was designed to permit the outstanding graphics and audio created on an Amiga computer system to be everlayed on such video sources as laser disks, video tape or ether cca@puters. And what's more, you can add these special effects to your video products in either composite or RGB format

A home movie, training tape or video business presentation, could be made more appealing by overlaying titles, captions and audio. Link together 4 video Camera with Amiga animations and descriptive text to produce an entertaining video. Simply combine yaur VCR camera with an Amiga computer and 1500 Genlock

PAGE 2

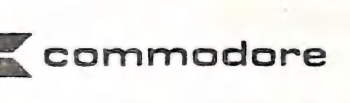

Computer Systems Orvision 1200 Wilson Drive West Cnester. PA 19380 (215) 431-9100

and record everything on your VCR. In addition, the 1300<br>Genlock gives you the ability to mix stereo sources for further<br>unique results. Now you can produce your own music video!

If your video productions are your hobby, you'll find the Amiga 1300 Genlock to be an affordable and integral part of your Amiga computer system.

#### SPECIFICATIONS

#### <sup>|</sup>INPUTS

| |

| | |

- Composite video, RS-170
- Stereo audio, line level
- Stereo Amiga computer audio
- Amiga computer RGB video

# || OUTPUTS || OUTPUTS

- |<br>|- Composite video
- Stereo audio, line level, 600 ohm load
- RGB video, 1 volt into 75 ohm load (same pinouts as the monitor connecter)

#### **CONTROLS**

- Hue for color correction of source video
- Horizontal Phase to position source video under Amiga computer graphics
- Audio Mix to adjust balance of Amiga computer audio to | scurce
- Software control to turn off source audio
- | Pixel switch

#### POWER REQUIREMENTS

- Power supplied by Amiga computer system

WEIGHT  $-2$  lb. 5 or.

DIMENSIONS ~— 1.25"x10"x6.5" (HxWxD)

#### COLOR

- Standard Amiga light beige

These specifications are subject to change without notice.

AMIGA ENHANCER

Commodore is releasing the Amiga Enhancer a software package that<br>further enhances the capabilities of the Amiga Computer. This<br>\$14.95 three disk package includes Version 1.2 of the Amiga

Operating system. Some of the features and benefits of this package are as fallows:

- Better memory aanageaent
- Quicker DOS functions
- Improved error handling
- Auto-configuration support (enables RAM expansions and hard disk drives to operate more efficiently)
- Supports the A1020, 5 1/4\* disk drive, in the Amiga mode
- Enhanced, full-featured Notepad
- Added printer support including:
	- apple Imagewriter
		- Okidata 92
		- Okidata 192
		- Okidata 195
- Revised BASIC

#### C-128 ACCOUNTING SYSTEM

CASH IN-CASH OUT= is a cash basis accounting system which tracks sales and disbursements as they are paid. Most programs are based on the accrual method which tracks sales and disbursements as they cccur. Most small to aediua-sized businesses cperate on a cash basis. This enables you to see the current state of your business at any given time. The prograa includes SALES TRACKING, EXPENSE DISBURSEMENTS, PAYROLL, FULL REPORTING, GRAPHING OF SALES AND DISBURSEMENTS, TREND ANALYSIS, LOAN MANAGEMENT, and CUSTOMIZATION MODULES.

For further information please contact the publisher. Micresphere Corporation Plya@outh Center S21 Ply@outh Street Greensburg, PA 15601 412/838-1166

64/128 DEVELOPMENT SYSTEN

NoSync has released a complete developmental system for the Commodore 64 and the Commedore 128. The package TOTAL SOFTWARE DEVELOPMENT SYSTEM®™ consists of SYSEDT®™ (a text editor), SYSASM"=" (a Macro Assembler), SPED"=" (a Sprite editor), UNASM"= (an unasseambler), MAE\*@= and PALS@= to TSDS\*\*" converters, SED\*™ (a sound effects editor) and MACSED\*= (matte/character set editor).

For further in¢ormatian contact NoSyne #103 2334 Marpole St. Port Coquitlam, British Columbia V3C 2A2 CANADA

PAGE 4

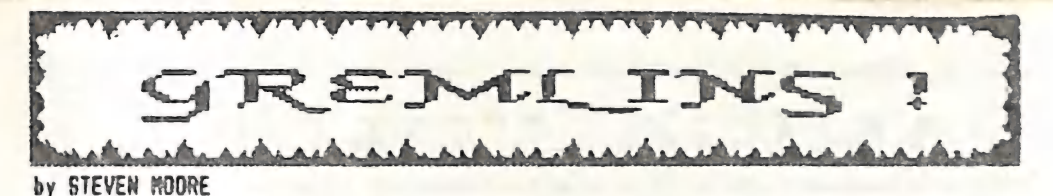

Dear Editor,

In the last issue of "Cursor", (Noveaber/Deceaber 1984) article "Inside your Service Centre', by Don doer I read the gen. He talked about all those little grealins that invade your coaputer and closed in saying that if anyone catches one of these little trouble aakers, please drop in a line, as no-one reaily knows little gremlins that invade y<br>one of these little trouble m<br>what they actually look like!

Well, here it is, a WORLD FIRST

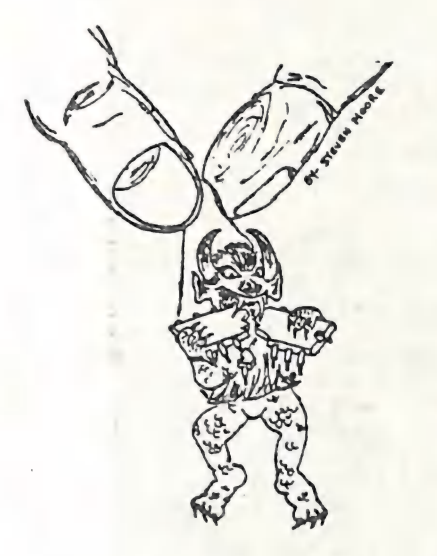

I caught the darned fellow lerking around in ay 1541 drive. (Up to aischief, of course). I flushed him out into the open with a good Initialize command, and grabbed

hia by his cape. He's a MEAN looking Brute.<br>The unfortunate thing is though, that just after I took this lovely Black and<br>white snap-shot of hia, he eanaged to eggape ay grip and took off back into ay drive. That's why I can't show hie to you personally. Oh weli, I'@ better go, I've got to ny and capture the pesky little beast again.

Oh well, I'd better go, I've got to try and capture the pesky little beast again.<br>I just thought I'd let you know of my find.

Yours etc .....

Hany thanks Steven. I'm sure that all Commodore users will be eternally in your<br>debt for your major find. I shall pass your original snap-shot on to Don Goergen, who will no doubt display it in a prominent place in his workshop!

Editor

A CC

by Stave licitanes

Well I have had my SideCar for about 3 Months now and haven't done a real lot with<br>it due to the lack of hard disk partitioning software. This software arrived just<br>before Christmas and I have been nadly filling up the har few of my experiences in getting the beast operational and what I think of it in general.

The aain reason that J bought the Sidecar was to be able to run a hard disk drive froa AaigabOS - [ actually bought the hard before [ had the Sidecar. Even now the only hard disks for the Amiga are hideously expensive and have to be iaported from<br>the States. I reasoned that I could buy a Sidecar and IBM compatible hard disk for Significantly less than the price of aa ieported Asiga hard disk - it's a crazy world isa't it. To cap it off I told ayself that I would have IBM coapatibility as a bonus, not that I think auch of that, but still!!!

Weil I finally gat the word that Sidecar had arrived and raced qut ta the dealers after work to pick it up. When | got it home and had got aver ay crushing dis appointeent at not having the software to be able to use the drive from AmigaDOS, I<br>sat down and fired the beast up. In typical CBR Australia fashion no instructions<br>were included with the machine except a PC-10 DOS manual 2 three inch floppies. The five inch floppies were a standard NS-DOS system disk and<br>a set of three tutorial disks. The three inch floppies were a new kickstart and<br>workbench, effectively version 1.2 of AmigaDOS with the S

Despite the lack of instructions I aanaged to get things going without too auch<br>fuss, thanks largly to the fairly standard user frienly environment of Intuition with<br>Icons and pull down means explaining just about everythi into the Amiga. Anyway, to cut a long story short, I plugged it all in, turned on the Aaigas power switch and lit the blue touch gaper.

Ster the custoaary delay the familiar picture requesting kickstart appeared so in went the new one, followed later by the new workbench. When the Icon for this case up 1 opened it and there was a fairly standard workbench environment with two new Icons<br>labelled "PC Color" and "PC Nono". I clicked on PC Color and half way through loading the Sidecar emmitted a sound like an enormous belch and then beeped, so I stuck the<br>supplied BOS disk in and it proceeded to sound very business like. About now the PC window came up and alas was completely blank. I was about to throw the whole lot out<br>the window when I calmed down and decided to try the other program. I closed 'PC<br>Color" and clicked on "PC Mono" and after about 30 secon standard PC siga-an eessage appeared asking for the date. The beast actually worked.<br>I found out later, when the manual arrived, that the DIP switches inside could be set to make the thing boot up in colour mode if desired. These switches are also used to<br>tell Sidecar how much memory it has got, how many external disk drives, and whether a

0007 co-processor is plugged in.<br>After playing around for a while I discovered that all was not well in the inter-<br>mals of the window program. the ALT key would not work and horrors! neither would<br>"Flight Simulator", about I called the dealer, complained and he got in touch with CBN. He found out that the<br>manuals and a new workbench disk would arrive on Monday or Tuesday (this was a Friday). The disk was suppased to fix these bugs as well as allow the hard disk

access from AmigaDOS. It arrived 2 weeks later and sure enough the bugs were fixed but still no hard disk. Well froa then {early Noveaber) until about a week before

Christmas about every week I would ring CBM and every week the answer would be the<br>same - it will arrive next week.<br>Ok it was a long and rocky road but after all the hoo-ha how does the beast<br>perform? In a word - properly. and a half to go through the whole boot procedure but after that it is smooth Sailing. There is an added bonus however in that the PC display window is just another task on the Amiga and doesn't prevent other windows and tasks operating. It is quite uncanny to boot up a PC application like "Flight Simulator" and pull down<br>the PC screen to see Amiga programs running while "Fligh Simulator" is STILL RUNNING!<br>The Amiga capabilities also allow you to do things th as changing the colours to anything the Asiga can display and freezing a display in<br>one window while opening up another one. This process can go on as long as there is eencry to support it.

I have run about 30 or 40 different PC programs without a hitch, including "Flight Siaulator" - I have heard of one gentleaan who toak over 200 PC disks to a dealer and tried them all. They all worked so it seems that compatibility is no problem, and with Phoenix writing the BIOS this is to be expected. The sidecar has 3 PC compatible<br>slots and I have a clock card and a hard disk card in mine. Both work perfectly so hardware compatibility seems OK as well. The Sidecar cowes with 256K RAR on board and can be easily upgraded to 512K on board as the sockets are already provided. I know<br>of at least 3 people who have done this successfully and it costs between \$70 and<br>\$120 depending on where you huy your meapry chips. Alas

\$120 depending on where you buy your memory chips. Alas the PC memory cannot be used<br>by the Amiga.<br>When the hard disk partitioning software arrived I could finally use the hard from<br>AmigaDOS. This is accomplished by using disk C: directory is used to tell AmigaDOS that the hard disk is on line. This is a bit hairy the first tiee you use it as all sorts of messages about corrupt disk and NON DOS messages appear to frighten the unwary. The manual warns about this however;<br>it means that the disk has not yet been formatted. This is the next step and is done with a new CLI format program called dpformat. I might mention that you MUST use the<br>CLI to install the hard disk, it cannot be completed from workbench although most of ette hard work can be done from there if you desire. Once the disk is formatted a new<br>workbench is cloned from the supplied Install disk and then changed to become your<br>new boot disk. This can be done from workbench and is workbench is cloned from the supplied Install disk and then changed to become your<br>new boot disk. This can be done from workbench and is fairly painless. When all this is done you always boot up with this disk which logs you into the hard disk and you

are away. What's the performance of the Asiga like with a hard disk? - Breathtaking! Icons pop up on the workbench with a speed that will amaze you and CLI becomes a whole new world. The aore I use the hard disk the aore I believe that AaigaDos was written mith a hard disk in mind. It should never have been limited to a floppy only machine.

The following benchaarks will give you some idea of the speed ieprovesent possible.

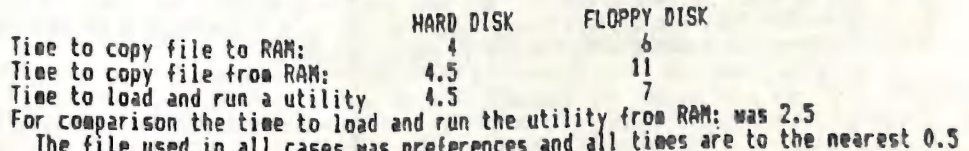

Sec.<br>These times are deceptive as the seek time of the hard is much lower than a<br>floppy. This means that the time taken to search for a file is very much lower on the hard. In practice this eeans that Icons pop up on the workbench at least 3 tiees aore quickly than on a floppy and a CLI DIR command is almost instantaneous.

All these goadies come at a price though, and I will now try to summarise the pooces points about usiag a hard disk on the Sidecar. Firstly the Sidecar itself. ith the revised workbench disk about the only preblea | have encountered is a VERY occasional refusal to boot first time. It happens only very infrequently and always<br>boots properly after the machine is reset. Apart from this it runs perfectly – what more can I say. Sidecars biggest failing is its price. CBM in their wisdom have<br>decided to price it in Australia at \$1295 which is ridiculously close to the price of a fully featured IBN clone. The first batch (one of which I was lucky enough to<br>secure) were sore reasonably priced at \$999. Even this is only barely acceptable. If<br>CBN lowered the price to the \$700 - \$800 range, I believe

cheapest way to get a hard disk on to your Amiga. As the hard disk fills up it slows<br>down appreciably. I have a 15 Meg partition on mine that is about 972 full. It is<br>about 302 slower on reading but this is still quicker t time is now about the same as writing to an eepty floppy but still a bit quicker than<br>writing to a full floppy. AmigaDOS seems to visibly stop and think where it is going to alace a new file before it writes it. Even adaitting this slowdown the overall performance of the hard is still much superior to a floppy and the fast seek time is<br>not impaired at all; besides which there is such a vast amount of storage space on line (up to 22 floppy disks), so that the mind boggles. The second problem is only<br>really of annoyance value. The system can take up to 2 minutes to boot using a hard<br>disk and averages between 1 and 1.5 minutes. The third still get them just as frequently as before, but on three occasions the crashing<br>machine has takes the hard disk with it. On rebooting the dreaded error appears "Not a DOS disk". The first time this happened I had to reformat the hard and copy every-<br>thing back on. The second time I sat down and did a bit of thinking and reformatted<br>only the first cylinder. This is very tricky and invo moment. After I had done this the hard came back up as if nothing had gone wrong, but<br>it was so full that I knew I had to have trashed some files. Then I started looking around some of my newer disks and found a version of DiskEd that would talk to the hard. This utility is supplied on the developers kits and allows you to examine and<br>change individual disk blocks. With this and the "DOS Technical Manual" I did a bit<br>of research. I discovered which files I had trashed an the signature block (which is always the first block on the disk) had been aangled, but that all other blocks seeaed 0k. I restored the signature block, rebooted and everything cage up beautifully with the hard in perfect

This problem is now solvable if you have this version of DiskEd and know how to<br>use it, but would be disastrous for the novice or non-technical person. I hope CBM work on a fix very quickly for this. In the eean time I am working on a fixer utility<br>that does it automatically. At last, there is at the moment, no backup software to<br>allow you to guard against disasters. The only way is

properly but does have a couple of potentially fatal flaws for the uninitiated. The<br>hard is prone to crashing but can be fixed with DiskEd 3.4 , although it isn't easy for the tyro.

#### BOF TWARE LIBRARY PROBLEMS

l have had quite a few people ring me up and ask me how they can use so and so disk from the library, so 1 thought Chat I would try an<u>d clear</u> up a few points in

this article. NONE of the public domain disks can be run from the workbench. In the interests of conserving space people who put together disks leave out all unnecessary Icon and workbench files. This means that you have to use CLI to access the disks.

Now I know that a lot of you single drive Amiga owners out there are screaming that they have tried to use CLI and can't get anywhere. Well don't despair, it's not an insurmountable problem. Because of the way that AmigaDOS is structured all of the commands and a lot of the system software is held on disk. AmigaDOS wants to go back to the disk it is logged in to whenever it needs a command or a device such as a printer or serial port. This entails so euch disk swapping that I know a lot of you have given up in dispust.

The solution is a disk that does not go anywhere and is always on line; and aren't we lucky - the RAM: disk is just such an animal. If you copy anything that might be needed by AmigaDOS into RAM: and then tell DOS where everything is - VOILA. You may now swap disks in the internal drive to your hearts content and should have no further problems.

The library already has in its catalogue a workbench disk that does all of this for you automatically. Its name is CCUG Lib 8 and you simply boot it up instead of a<br>standard workbench. Now you can place your library disk or Fish disk or whatever in<br>the drive and have a look at it with standard AmigaDO etc. You can also run eost programs from the CLI to see what they do. What CLI<br>commands do I hear you say? Don't tell me that you haven't bought a copy of the<br>AmigaDDS manual yet, or at least the 'Compute' DOS book or such people expect to learn anything if you don't read the proper manuals? If you are a people expect to reach anything it you apper the club has copies of an excellent<br>extract from the "Amigan Apprentice and Journeyaan" which summarises eost of the<br>AmigaDDS commands. The club has subscribed to this magazine and copies are available for lending from the book librarian at monthly meetings. Cost of the Extract is \$4.00 and is quite reasonable.

A quick note on investigating public domain disks is now in order. Always do a full directory of the disk to make sure you don't miss anything. Any file that looks remotely like readme or read.me or ??????.doc or ?????.man or ?????.manual should be typed and read, as this is where most of the information about what you have got will be found. If the files you are interested in are AsigaBasic programs you should copy them to your AmigaBasic disk and run them from there. Sometimes a file will have an associated ".info" file with it - that is a file of the same name but with ".info" appended. This should be copied as well as this contains all the Icon information and will allow you to access this file from the workbench. NUCH of what you find on disks<br>will be of little interest to you. There is a lot of deconstration 'C' code only of interest to software developers, but there are also quite a lot of interestine utilities and games appearing which will appeal to all. The secret is to be selective and keep trying.

I will now talk a little bit about copying files around from one disk to another.<br>The best way is to copy the file to the RAM: disk first and then replace the source disk with the destination disk. Then copy from the RAM: disk to the destination disk. Finally don't forget to delete the file from the RAMs disk to free up the memory. If you want to copy more than one file and they are not too large you can copy several into RAM: at once, then copy them to the destination, delete them from RAM: and go back to the source for some more. The Format command on CCUG\_Lib\_8 automatically includes Icon and Trashcan information so it can be used to prepare empty disks for your selected files. You could make a AnigaBasic disk by first formatting a new disk, then copying the files AnigaBasic, AnigaBasic.info into RAM: (from your Extras disk) and then copying them on to your empty disk. You could get a copy of an "Empty" drawer on to your new disk by opening the window for your new disk, then replacing it with the workbench disk, opening that disks window and dragging the Icon from the workbench window to your new disks window. This will entail a bit of disk swapping but shouldn't take too long.

A word of warning on using CCUG Lib\_8 is in order here. All this ease of use comes at a price. The stuff loaded into RAN: consumes a considerable amount of memory -

about 163k. This means that any program or utility that needs a lot of meadry to run wowe loss, ints means that any program or utility with software is copied into RAM:<br>probably won't. Also to save room not all the system software is copied into RAM:<br>All of the frequently used stuff is there but if you are run. If this happens or a program dies mysteriously the you should copy any of these<br>program in a second or a program dies mysteriously that. Then you copy any of these programs to a standard workbench disk and boot from that. Then you should be able to run these programs successfully. You can save a lot of room on a workbench disk by<br>delating all printer files successfully. You can save a lot of room on a workbench disk by deleting all printer files except the one you use and deleting all the dego stuff, as<br>well as the case of the second the one you use and deleting all the dego stuff, as well as the Edit file in the C directory - no one uses this command anyway. Once you have done this to one disk you can clone all you future workbenches from it.

wave oone this to one disk you can clone all you ruces we have Fish disks up to 40<br>Finally a word about new library aquisitions. We now have Fish disks up to 40<br>available. Also we have subscribed to a magazine on a disk ca the new year sometime. It is possible that Jan87 will arrive in time for the January meeting, but no promises.

# $-00-$ AMIGA BITS & PIECES

by Ralph De Vries

As the new Amiga boy on the block I couldn't resist this opportunity to have my say, so here goes!

First I would like to thank Steve HcNaece and Lester Bennett for all the help they have given me over the last couple of months - very much appreciated.

We have now at least forty Amiga members in our sub-group and we expect substantial growth during 1987. Because the Asiga users are at this stage only a relatively small percentage of our group (currently about 670 members) we are unable to devote too such space in this newsletter to things Amiga, otherwise I might well get lynched by the C-64/C-128 brigade! If we do get too much material for the Amiga we may from time to time issue a special Amiga newsletter or supplement which will only be distributed to Amiga owners. For this reason we ask all meabers who have recently changed from another Commediate computer to an Amiga to advise Norm Chambers of this change. Without this information we are unable to put you on the Amiga mailing list.<br>A CHEAP MOUSE MAT, Yes, some dealers sell a special 'Mouse Mat' to keep the rodent

in check! Some weeks ago in the showroom of a dealer I saw some of these special mouse makes, which were quite small, but the dealer in question used a Cork Tile with<br>his own Aaiga! I had some cork tiles at home and found this was ideally suited for the purpose. You should be able to pick one of these up at a cork tile dealer for a couple of dollars. They're a great mat, mate!

TEXTORAFT is really a pretty primitive word processor, compared with Super Script<br>and Paper Clip etc. Sure, it's "What you see is what you get", but it's what you haven't got that makes it such a gain. When Steve HcNamee's article arrived in the mail (on disk) I discovered that Textcraft doesn't allow the appending of files when you try to append a file to an existing one it just overwrites the existing file. However I found a way out and other Textcraft user may be able to use this technique.

Load the file to be appended first and then CUT the whole file. Now load your master file, place the cursor where you want to insert the file to be appended, and now PASTE this file into your document and presto, job done!

SOURD & THE ANIGA. The other day I connected my amplifier and speakers to the Aniga and the results were quite outstanding. However to move my sound gear to the<br>Aniga or vice-versa is a bit of a pain, so I had a look at the Bose 'ROON MATE' speakers. However at \$450.00 for a pair of two baby speakers I considered too much of a good thing, so I's now looking for a cheaper alternative. Have any other Asiga owners found a cheap solution to improve the 'Amiga Sound'?

HAGAZINES: Agiga owners are gradually getting a better deal in literature. The group 18 now getting "THE AMIGA APPRENTICE AND JOURNEYHAN", a 50 odd page news letter produced by an American group called "The Amigans". This is a first rate<br>highly technical publication which carries no advertising, and thus pulls no punches highly technical publication which carries no advertising, and thus pulls no punches<br>When it comes to criticism of software and hardware. It also carries an ongoing series of tutorials on 'C' programming and assembly language programming. One of the very best publications of its kind. 'AMAZING CORPUTING' is a commercial magazine devoted solely to the Amiga. It does carry advertising, but at this stage it does not appear too much influenced by the power of the advertisers. This magazine has not

been seen in newsagencies and can only be obtained by subscription from the USA.<br>"AMIGAZINE!" is a magazine on a 3,5" disk! We have just managed to get hold of the first issue (Oct 86) and were suitably impressed. The grou subscription, and the Dec 86 issue has already been received. It contains articles,<br>Some good utilities, some very good graphics demo programs, basic games, latest news and info etc, This one has the potential to become a real winner.<br>"AMIGA WORLD", the only magazine available through your newsagent, was up till

recently a bit of a joke, because it was full of advertising blurb and nothing auch<br>else, The latest issues however carry some yery nood material, But at \$10.00 a coov?

else. The latest issues however carry some very good material. But at \$10.00 a copy?<br>BOOKS - As a former Commodore 8-bit user I had (and have) all the problems in the<br>Morld coming to grips with the Amiga. First there is th is the 'WORKBENCH', which is great for running normal operations, but sooner or later<br>you will find that you better get to know something about Amiga DOS. Apart from the Amiga DOS summary which we have published (see Steve's article above) and which I find tremendously helpful, there are two books available to assist the newcomer. They are "The Amiga DOS Manual" by Commodore-Amiga (Bantam Books - appr. \$40.) and "Amiga DOS Manual" by Commodore-Amiga (Bantam Books - appr book includes the AmigaDOS Developer's Nanual and the AmigaDOS Technical Reference<br>Manual. These two sections are quite technical and are really aimed at programmers.

with this new variety of Basic. The Compute people have recently released a volume to those people who want to know how to run the beast in Basic. Rather unusually the If you aren't interested in programming you might possibly prefer the Compute book.<br>I am not a programmer, but I had reached the stage where I could follow program<br>logic in Commodore Basic. Amiga Basic, which is supplied w written by Microsoft Corporation and is a completely different kettle of fish from<br>previous Commodore (also Microsoft) Basics. The Amiga Basic book supplied with the<br>computer is really a reference manual and certainly does called "Elementary Amiga Basic" by C. Regena (Appr. \$34.), which can be recommended author has opted for the use of line numbers, although line numbers are not really necessary in Amiga Basic. I get the feeling that this book was rather rushed onto the<br>market place and feel that in due course aany other Basic programming primers will appear. In the meantime this valume will have to do. There's a copy in our lending library.

Several people have asked ae if they should buy the four large Commodore aanuals covering the Roa Kernel, Intuition, Hardware etc. Unless you are into programming or hardware design 1 would suggest to save yourself the \$200.00 odd dollars, because they are bighly technical volumes. We have a set of them in our Amiga library for<br>your perusal.

We hope that other Amiga users will give us some book reviews as well soon.<br><u>Kickstart/Workbench Version 1.2</u> - Yes, it is official now. Commodore are about to release the FINAL (?) version 1.2 of the Amiga operating system. For a mere \$25.00<br>your Amiga dealer will supply you with a set of three disks (Kickstart - Workbench -<br>Extras), plus documentation to update your manuals etc details in a future edition of Cursor, The final 1,2 release version apneers to offer some substantial improvements over 1.1, as well as curing quite a few bugs of this Parlier version, Let's hope that they haven't introduced a new set of bugs theugh!

In the meantime don't throw away your version 1.1 disks, as apparently some software will anly run under this earlier version.

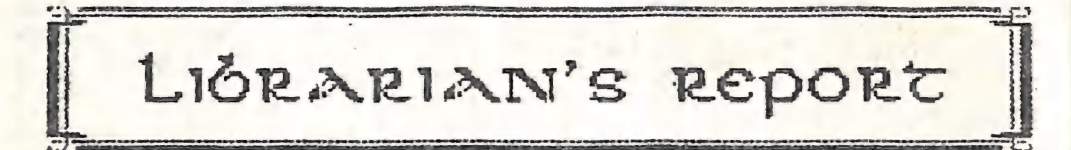

#### by Maurie Hawkyard

7th Jan. 1987 - Library members with children who have found some worthwhile<br>programs in our "Ladders to Learning" series will be pleased to know that by the<br>February meeting we expect to have the complete, recently extend

too faailiar with the age grouping that each program is best suited.<br>President Greg Perry took it upon hiaself to recognise the efforts of the voluntary library assistants (Ralph De Vries hints darkly from time to time tha aren't all volunteers, but I try, unsuccessfully I fear, to assure him that the press<br>gang has not been active for a while), by holding a poolside barbecue at his home shortly before Christaas.<br>' ' Our Greg is pretty crafty. Upon getting ay agreement that it was a good idea he

proaptly gave ae the job of phoning all the people (there are more than most members<br>would be aware of) and then conned Max Bean into being there at the crack of dawn to commence cooking a sheep. However, it was a most enjoyable occasion, even if there were a few non-library gate crashers (one that comes to aind is the aforementioned R. De Y.) and on behalf of the library geople, I say a big thank you to President Greg despite his having completely delegated all the work to others - notably his lavely wife Bronwyn.

For the benefit of the aany readers of this article it should be pointed out that the references to 'gate crashing' by yours truly are utterly false! He was there because A) He was the first librarian of this group. (not a very good one, admittedly, but

definitel 4 ceBg TALS i DEST t} as ' roving reporter far this eve rene aan consequently

he had to be there ta report if anything "out af the ordinary" should have taken place. Regrettably nothing did accur!

Editor

As our lending libraries continue to grow, as also does the number of borrowers,<br>the task of administering our libraries increases in complexity.

 $-00-$ 

The systea can only run reasonably saoothly if all borrowers observe the few rules that have to be followed.

Every library member is furnished with a printout entitled "USE OF LIBRARIES" when<br>he/she receives their library cards, but as this sheet is updated from time to time. he/she receives their library cards, but as this sheet is updated from time to time,<br>and as there is evidence of some members either having lost, forgotten or simply<br>never having bothered to read those rules, they are repr anticipation that there will be less need for already bust library peaple to have ta pursue averdue or damaged iteas in 1787.

# USE OF LIBRARIES

# by Chief Librarian Naurice Hawkyard Revised 2.01.87

Following upon ay short article in the April 86 CURSOR, you will find your library cards with this explanatory sheet.

Each card can he exchanged for any itea froa the BODK, RABAZINE or SOFTWARE sections and will be returned to you for re-use when the borrowed item is returned.<br>This should speed up the borrowing very considerably as there is now no

requireaent for any writing at the point of borrowing.<br>- However, although we want to keep the systea "user friendly" there are soae rules

that require spelling out and eeabers are required to cbserve thea.

i. Iteas are lent froa one aeeting to the next and siaply aust be returned either at the following aeeting or posted either to:

> The Chief Librarian icurrently Maurice Hawkyard 49 Morialta Street, Mansfield, Q'ld, 4122)

or to the Group's Post Office Box:-

The Chief Librarian, P.0. Box 274, Springwood, Q'ld, 4127

This latter address entails double handling as the Secretary has to then pass any ites on to the Librarian.

Some aeabers appear to think that if they do not come to the following meeting that it is alright for thea to return iteas at the next one, but this seans that apart from the iten/s concerned being unavailable to other seabers for two months, which is plenty of time for people to leave the district, it is not rare for borrowers to claim they had already returned the itea. Neapories begin to dia with the

passage of time.<br>What actually happens is that unreturned items are listed to an overdue file and someone (it seems to be me) gets the dismal task of following up the overdue items.<br>The time, trouble and sheer cost of this far outweighs the worth of lending the item in the first place, so please, think of the poor unfortunates who strive to provide the Group's facilities.

2. Library cards are NOT interchangeable between members and must on no account be lent to another aeaber. The aeaber whose card is held against an ites is totally responsible for the itea concerned. It follows that aeabers should keep their cards safely and ensure they get the correct card returned.

3. Not infrequently we have itees returned which are danaged beyond what can be considered to be reasonable fair wear and tear. You sight have noticed that most<br>software iteas have been re-packaged (at some time, trouble & expense) as the<br>original boxes don't seem to survive more than three or four le

We do require borrowers to treat Group property with care and respect. It has been published on several occasions that the Committee's policy is to seek restitution for<br>some items lost or deeaed to be damaged by carelessness etc.

4. Only one set of four cards will be issued to an Ordinary or Student membership, although Family & Business eeabers may have two sets upon payments of two library bonds.

-=po000--

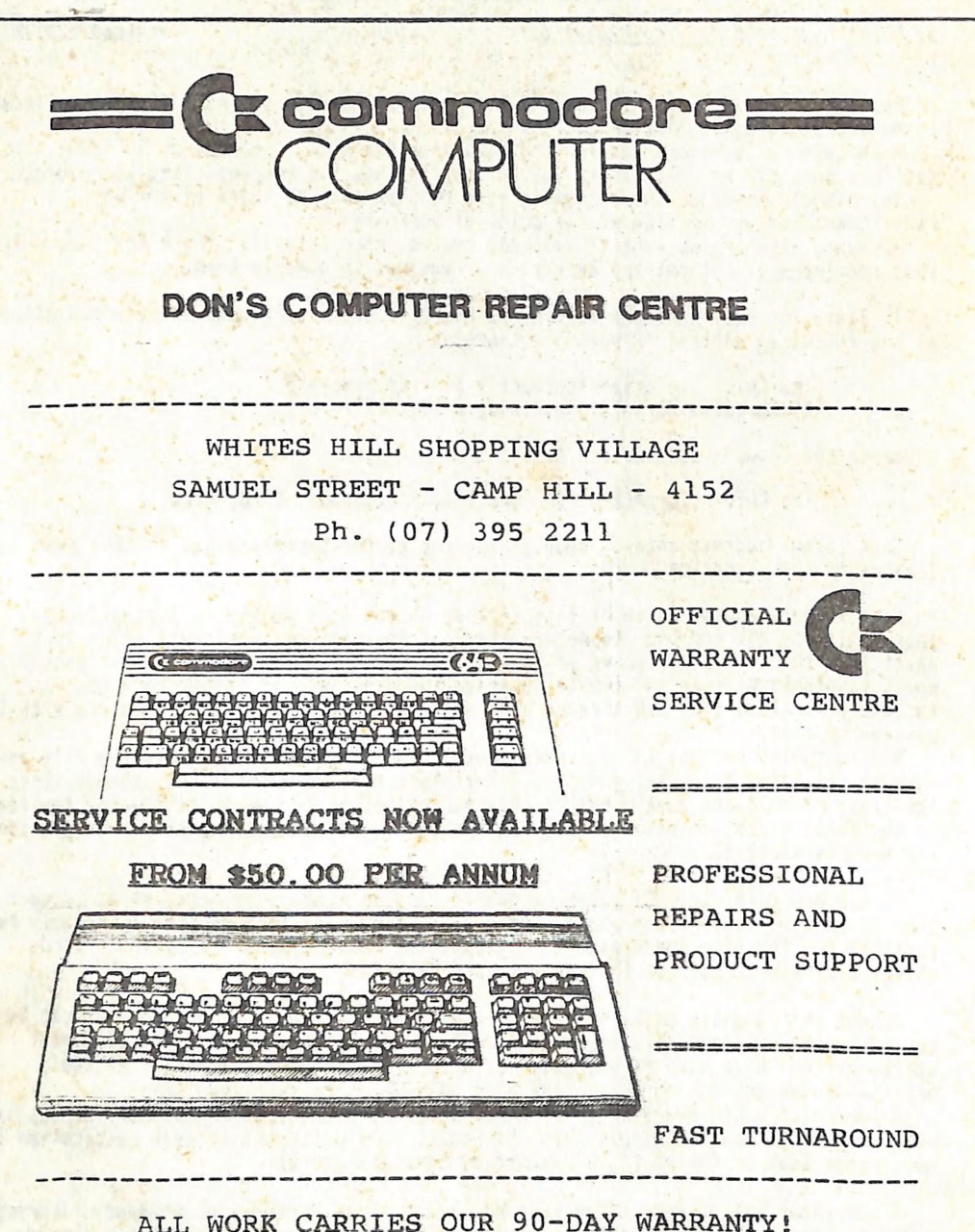

SEE US FOR EFFICIENT AND COURTEOUS SERVICE! SPECIAL RATES FOR USER GROUP MEMBERS!

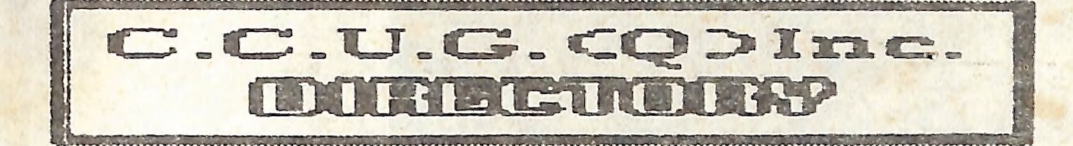

#### **MANAGER SITT CURRITTEE**

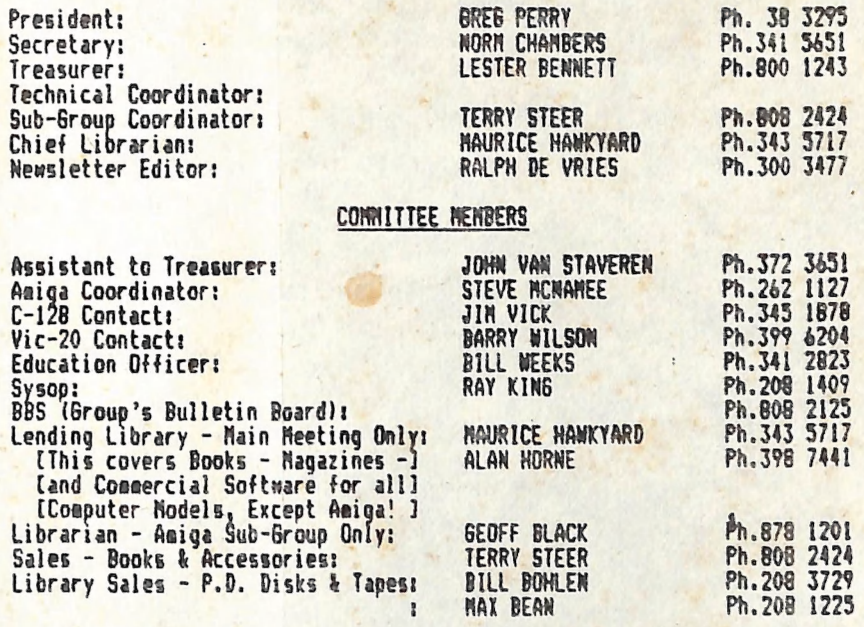

Please Note; The above phone nuabers are private nuebers, and east of our coaaittee members can only be contacted after hours! Greg Perry can be reached only between 10 aa and 4 pa, and Maurice Hawkyard can de contacted between 9 am and 5 pm.

#### "CURSOR" NEWSLETTER

Editor: Assistant Editor - C-64 & C-128 Assistant Editor - Agiga Art & Design Advisor:

RALPH DE VRIES<br>JIM VICK<br>STEVE MCNAMEE<br>LINDSAY WHIPP

Ph.300 3477 Ph. 345 1878 Ph.262 1127 Ph. 356 8374

Address for newsletter mail only: P.O. BOX 384 - ASHGROVE - QLD - 4060. Deadline for all newsletter aaterial 1s the First tuesday of the Month. Deadline for all newsletter material is the First Tuesday of the Month.<br>Please address all other mail to P.O. Box 274 - SPRINGWOOD - QLD - 4127

The opinions expressed herein are those of the Author(s), and not necessarily those of the C. C. U. 6. (0) Inc. or the Editorial Staff.<br>Permission for reprinting by other Commodore Computer Users Groups is granted. provided that both source and author are acknowledged. of the C. C. U. G. (Q) Inc. or the Editorial Staff.

Published by: COMMODORE COMPUTER USERS GROUP (QLD) Inc. - P.O.Box 274 SPRINGWOOD 4127 Printed by: BRISBANE EDUCATION CENTRE - cnr Rose St. & Kent Rd. - Wooloowin,

# **The Number One** Symbol in Computers. Commodore.

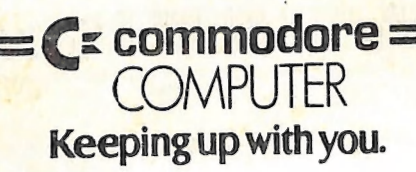